# CYL SOFTWARE

## **BEWERTUNG 365 - ANWENDUNGSLEITFADEN**

**Bewertung 365** Anwendungsleitfaden für Microsoft Dynamics 365 Business **Central** 

> Stand: 01.01.2021 Autor: CKL Software GmbH

Luruper Chaussee 125 +49 40 533 00 999-8 Haus 6 – links info@ckl-software.de

CKL Software GmbH  $\qquad \qquad \qquad \qquad \qquad \qquad \qquad +49\,40\,533\,00\,999\text{-}0$ 

DE-22761 Hamburg www.ckl-software.de

#### INHALT

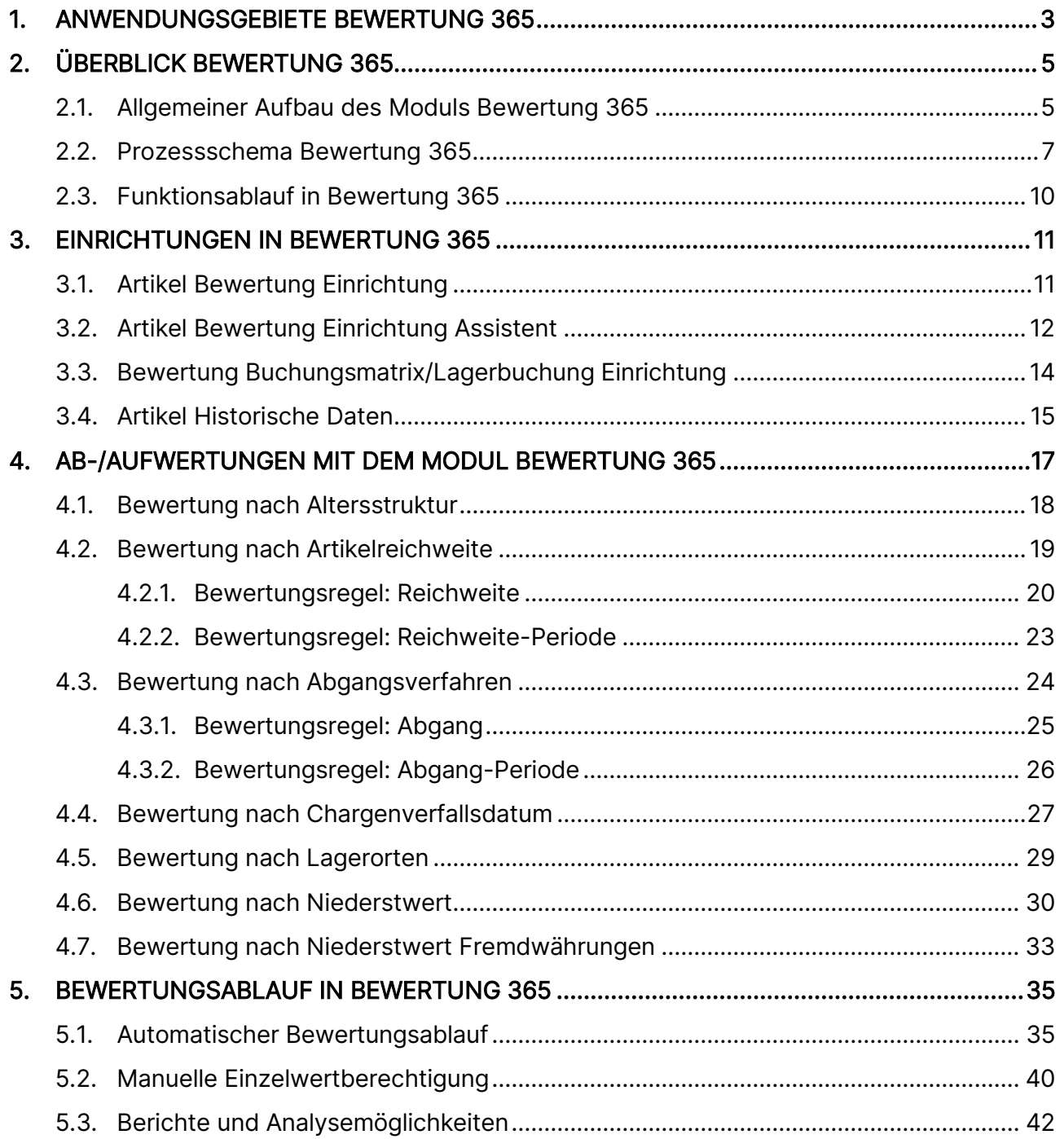

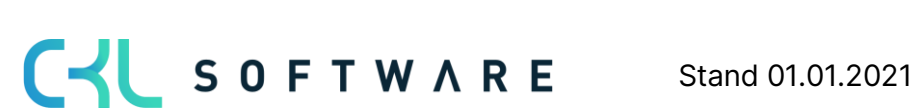

### <span id="page-2-0"></span>**1. ANWENDUNGSGEBIETE BEWERTUNG 365**

Bewertung 365 ist eine ISV Speziallösung auf Basis von Microsoft Dynamics 365 Business Central®. Hierbei handelt es sich um eine spezielle Funktionserweiterung der Standardlösung Microsoft Dynamics 365 Business Central®. Diese ermöglicht es Ihnen, das Umlaufvermögen im Rahmen Ihrer Jahresabschlüsse gemäß den gesetzlichen Bewertungsvorschriften korrekt und zuverlässig aufzubereiten und zu bewerten.

Bewertung 365 unterstützt Microsoft Dynamics 365 Business Central® Anwender mit beispielsweise einer hohen Anzahl von Artikeln, einer Vielzahl von Artikelgruppen, wertintensiven Artikeln, hohen Lagerwerten oder Artikeln mit Ablaufdatum bei der Bewertung des Umlaufvermögens.

Nachfolgend ist aufgelistet, welche konkreten Vorteile sich für den Anwender durch den Einsatz von Bewertung 365 ergeben:

- Bewertung von Vermögensgegenständen zum Bilanzstichtag.
	- o Bisher keine ausreichende Unterstützung der Bewertungsthematik durch den Microsoft Dynamics 365 Business Central® Standard (Neubewertungsfunktionalität unzureichend).
	- o Einstandspreisproblematik nach Neubewertung des Standards.
- **Integrierte Bewertungsfunktionalität** in Microsoft Dynamics 365 Business Central®.
	- o Keine aufwändige Ermittlung der Bewertungswerte in Excel oder anderen externen Kalkulationstools notwendig.
- Herleitung (Regeln und Grundlagen) sowie Nachvollziehbarkeit der Bewertungsergebnisse direkt in Microsoft Dynamics 365 Business Central®.
- Abbildung des "strengen Niederstwertprinzips" und den damit verbundenen Regeln.
- Akzeptanz gegenüber Dritten (Wirtschaftsprüfer, Steuerprüfer) steigt.
	- o Die für die Bewertung zugrunde gelegten Regeln und Bewertungsbeträge sind direkt ersichtlich.
- Simulationen, Ergebnisvorschau und individuelle Analysen einer geplanten oder vollzogenen Bewertung.
	- $\circ$  Durch "Was-wäre-wenn-Analysen" erhöht sich Transparenz und Steuerungseffekt sowie die Wirksamkeit auf das Unternehmensergebnis (Bilanz & GuV).
- Zeitersparnis

Die Speziallösung lässt sich nahtlos in die Rolle Buchhalter des Microsoft Dynamics 365 Business Central®-Systems integrieren.

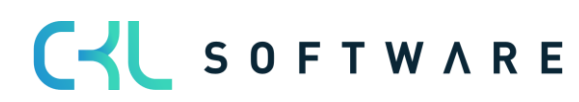

#### Bewertung 365 -Anwendungsleitfaden Seite 4 von 44

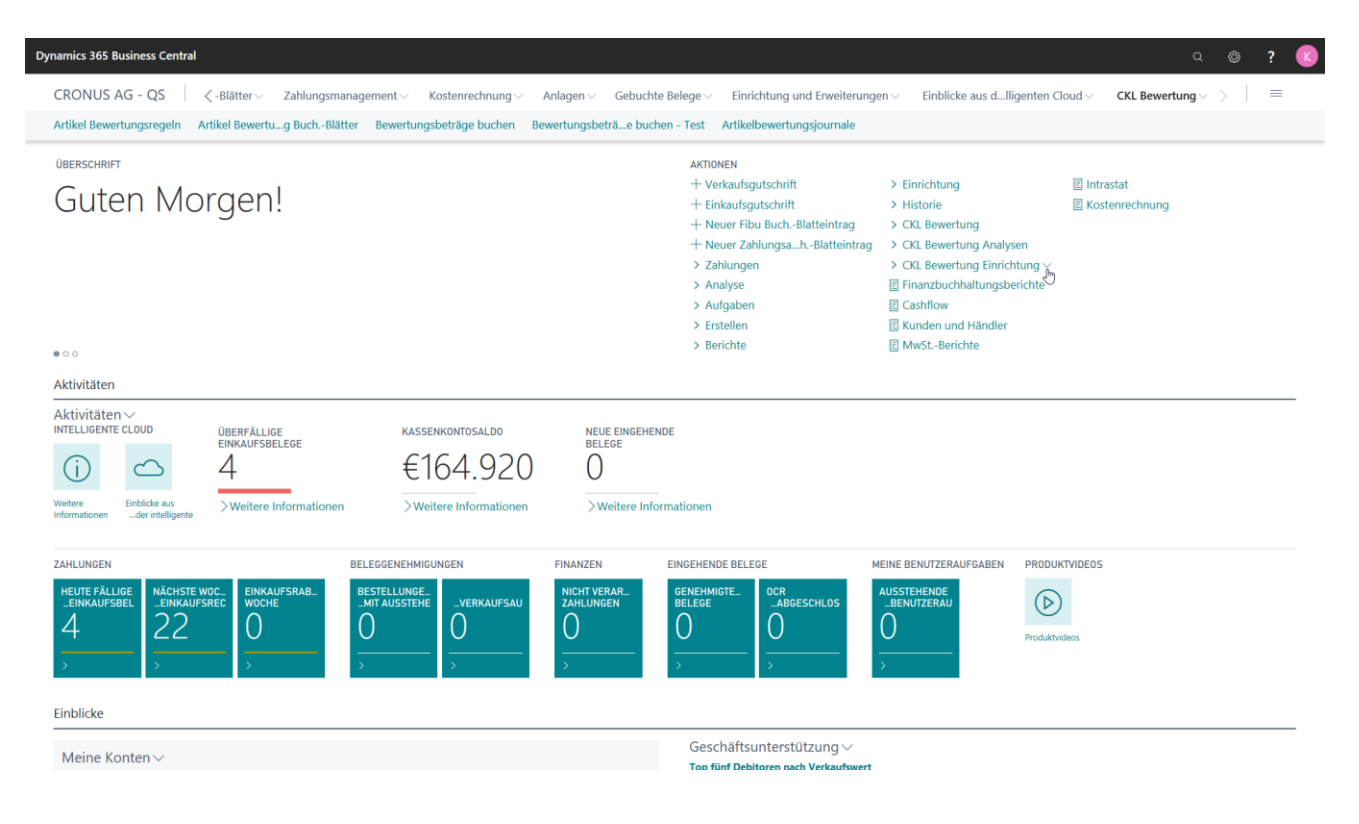

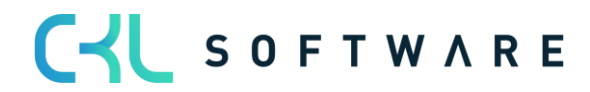

## <span id="page-4-0"></span>**2. ÜBERBLICK BEWERTUNG 365**

In diesem Kapitel werden der Aufbau, der Bewertungsprozess und die Bewertungsregeln von Bewertung 365 detailliert geschildert.

#### <span id="page-4-1"></span>**2.1.Allgemeiner Aufbau des Moduls Bewertung 365**

Hier wird der grundlegende Aufbau des Moduls Bewertung 365 beschrieben. Dabei werden neu erstellte Tabellen näher erläutert und die Beziehungen zwischen den Tabellen dargestellt.

Beispielhafter Aufbau für "Buchen ohne Einfluss auf den Einstandspreis":

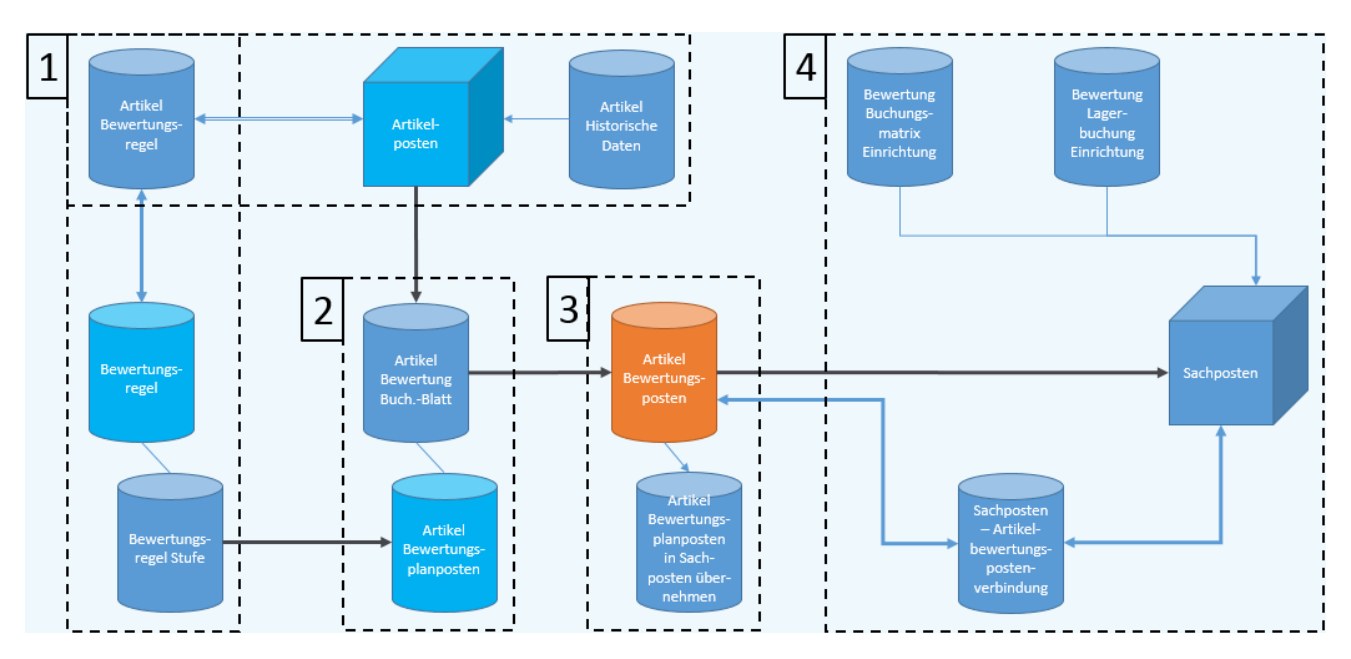

Der Aufbau von Bewertung 365 kann, wie in der Abbildung zu erkennen ist, visualisiert werden. Zur besseren Beschreibung wurden in der Abbildung die Tabellen in Bereiche (1, 2, 3, 4) zusammengefasst, die der Reihe nach in direkter Verbindung zueinanderstehen. Die Bereiche können folgendermaßen definiert werden:

1. Grundlage für eine Bewertung sind die **Artikelposten**. Dabei werden alle offenen und fakturierten Posten (Artikelposten, die eine Restmenge besitzen) auf Basis des Einstandspreises nach den für den Posten zutreffenden Bewertungsregeln bewertet. Die Bewertungsregeln können in der Tabelle Bewertungsregel hinterlegt werden und über Bewertungsregel Stufen genauer definiert werden. Außerdem wird in den Artikel Bewertungsregeln hinterlegt, für welche Artikel die Bewertungsregel zutreffend/gültig ist. Beispielsweise kann darin festgelegt werden, dass die Bewertungsregel Ablaufdatum für alle Artikel, die eine Artikelverfolgung besitzen und in Lagerort ROT gelagert sind, gültig ist.

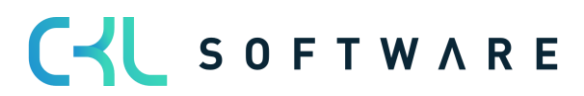

#### Bewertung 365 -Anwendungsleitfaden Seite 6 von 44

Innerhalb der Tabelle Artikel historische Daten kann das Datum des Artikelzugangs (Ursprungsdatum) hinterlegt werden. Relevant ist dies beispielsweise bei einer Datenübernahme, da dabei das Ursprungsdatum des Artikelzugangs (z.B. 02.05.2019) mit dem Datum der Übernahme (z.B. 31.12.20) überschrieben wird. Ohne die Tabelle Artikel historische Daten würde dann bei einer Bewertung nach z.B. Altersstruktur das Übernahmedatum (z.B. 31.12.20) herangezogen und nicht das richtige Ursprungsdatum des Artikels (z.B. 02.05.2019). Dadurch würde der Artikel aufgrund des neueren Datums besser bewertet als es zulässig ist.

- 2. Nachdem die Grundtabellen eingerichtet wurden kann über das Artikel Bewertung Buch.-Blatt der Lagerwert berechnet werden. Dabei wird für jeden offenen und fakturierten Artikelposten mit einer Restmenge eine Zeile angelegt. Das System prüft dabei über die Artikel Bewertungsregel, welche Bewertungsregeln gültig sind. Für jede Zeile werden im Hintergrund sogenannte Artikelbewertungsplanposten erzeugt. Diese Artikelbewertungsplanposten repräsentieren die für den Artikelposten gültigen Bewertungsregeln und zeigen den aktuellen Lagerwert sowie die Bewertung für den Artikelposten. Sofern mehrere Bewertungsregeln auf den Artikelposten zutreffen, wird die Regel, bei der der Artikelposten die höchste Abwertung (aufgrund des Niederstwertprinzips) erfährt, als gültiger Wert gekennzeichnet. Bei Bedarf kann der gültige Wert aber auch manuell in der Artikelbewertungsplanpostenzeile in Form eines gültigen Einzelwerts geändert werden. Der *gültige Wert* kann später in die Finanzbuchhaltung übernommen werden.
- 3. Die über das Artikel Bewertung Buch. Blatt gebuchten Zeilen werden als Artikelbewertungsposten und den damit verbundenen Artikelbewertungsplanposten zentral abgespeichert. Dadurch kann z.B. über das Artikelbewertungsjournal auch noch nach mehreren Perioden nachvollzogen werden, welche Menge wann zu welcher Bewertungsregel bewertet wurde. Die Artikelbewertungsplanposten werden aus Gründen der Transparenz ebenfalls gebucht. So kann nachvollzogen werden, wie die verschiedenen Bewertungsbeträge zustande gekommen sind.
- 4. In Bereich 4 wird die Übernahme der Artikelbewertungsposten in das Finanzmanagement dargestellt. Die Bewertungsbeträge können auf verschiedene Konten in der Finanzbuchhaltung gebucht werden. Auf welche Konten die Beträge gebucht werden, wird in der Bewertung Buchungsmatrix Einrichtung und Bewertung Lagerbuchung Einrichtung definiert.

In der Bewertung Buchungsmatrix Einrichtung werden die GuV-Konten hinterlegt, auf welche die Bewertung gebucht werden soll. Aus der Kombination von Bewertungsregelcode, Geschäftsbuchungsgruppe und Produktbuchungsgruppe kann die GuV-Kontennummer für das Bewertung Lagerkorrekturkonto und Gegen Bewertung Lagerkorrekturkonto festgelegt werden. Minimal muss die Produktbuchungsgruppe gefüllt werden. Der Bewertungsregelcode und die Geschäftsbuchungsgruppe dienen der weiteren Aufgliederung und Trennung der Bewertungsbeträge auf die GuV-Konten.

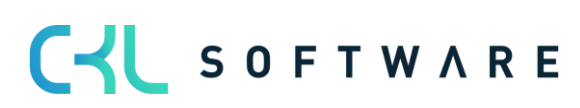

In der Bewertung Lagerbuchung Einrichtung werden die Bilanzkonten hinterlegt, auf welche die Bewertung gebucht werden soll. Aus der Kombination von Bewertungsregelcode, Lagerortcode und Lagerbuchungscode kann die Bilanz-Kontennummer für das Lagerbewertungskonto und Gegen Lagerbewertungskonto festgelegt werden. Minimal muss hier der Lagerbuchungscode gefüllt werden. Der Bewertungsregelcode und der Lagerortcode dienen der weiteren Aufgliederung und Trennung der Bewertungsbeträge auf die Bilanz-Konten.

Die Gegenkonten sind für die Rückbuchungen/Gegenbuchungen von Bedeutung.

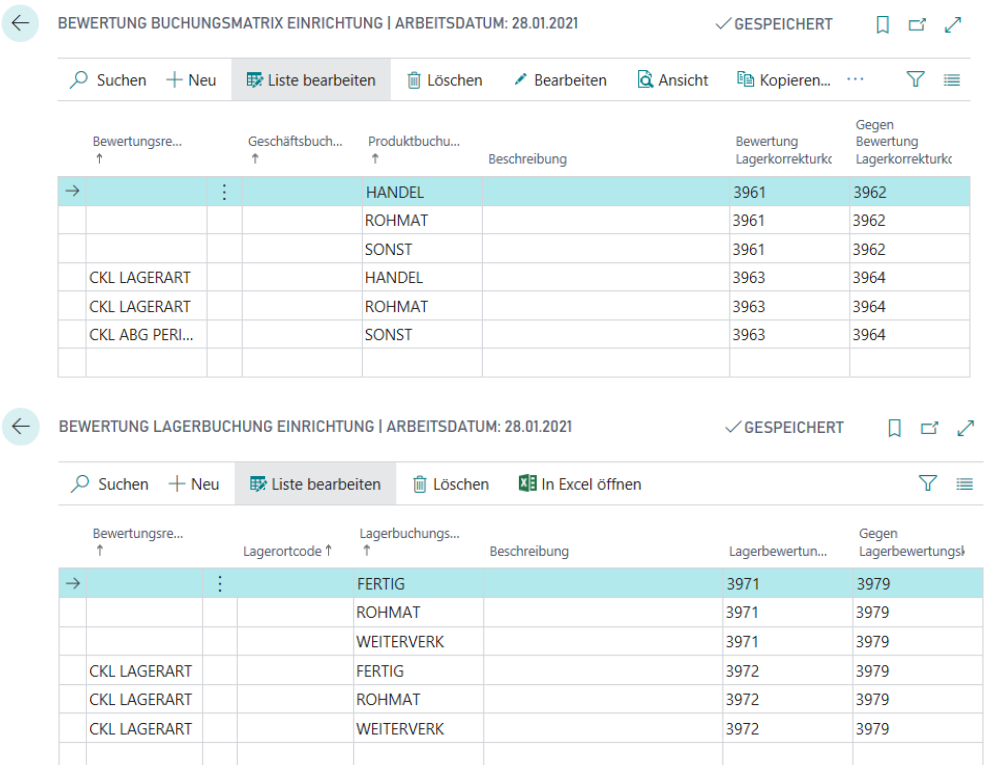

Sofern die Artikelbewertungsposten in das Finanzmanagement übertragen und somit entsprechende Sachposten angelegt wurden wird in der Artikelbewertungspostenverbindung eine Verknüpfung der beiden Posten erstellt. Dadurch kann später nachvollzogen werden, welche Sachposten aus welchen Artikelbewertungsposten resultieren und umgekehrt.

#### <span id="page-6-0"></span>**2.2. Prozessschema Bewertung 365**

Der Bewertungsablauf in Bewertung 365 folgt einer bestimmten Schrittfolge. Diese Schrittfolge wird in folgender Abbildung als Prozessschema dargestellt und soll dem Anwender einen Überblick darüber geben, welche Tätigkeiten für einen Bewertungslauf ausgeführt werden sollten.

#### Bewertung 365 -Anwendungsleitfaden Seite 8 von 44

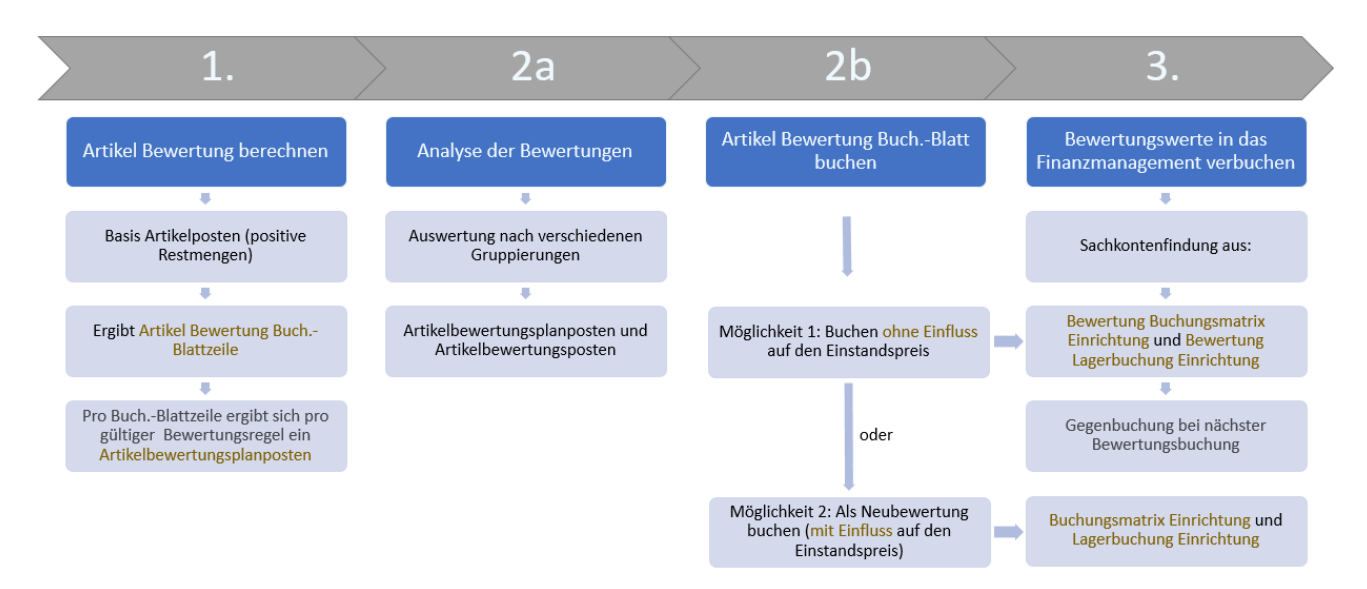

In der Abbildung sind vier Prozessphasen abgebildet. Diese vier Phasen werden nachfolgend genauer beschrieben.

#### 1. Phase

Nachdem die Grundtabellen eingerichtet wurden beginnt die eigentliche Tätigkeit in Bewertung 365 mit der Berechnung des Lagerwerts im Artikel Bewertung Buch. Blatt. Die Grundlage für die Bewertung stellen die Artikelposten dar. Dabei werden die positiven Restmengen der Artikelposten für die Bewertung herangezogen. Bei der Berechnung ergibt sich für jeden dieser Posten eine Artikel Bewertung Buch.-Blattzeile. Für jede Buchblattzeile werden ein oder mehrere Artikelbewertungsplanposten erzeugt. Dabei ergibt sich pro Buch.-Blattzeile und pro gültiger Bewertungsregel ein Artikelbewertungsplanposten.

#### 2. Phase a

In Phase 2a können die Bewertungen mit Hilfe verschiedener Berichte bereits vor der Buchung der Bewertungsbeträge analysiert werden. Beispielsweise können in Artikelbewertung – Analyseberichte individuelle Auswertungen gemacht werden. Dabei kann nach verschiedenen Gruppierungen ausgewertet werden oder eine Ergebnisvorschau/Simulation der Artikelbewertungsposten oder Artikelbewertungsplanposten vorgenommen werden (mehr dazu in Abschnitt "Bewertungsablauf in Bewertung 365").

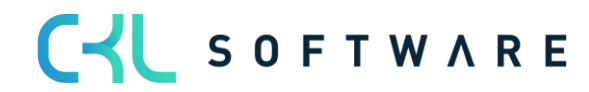

#### 2. Phase b

Im nächsten Schritt werden die neu berechneten und analysierten Lagerwerte gebucht. Hierbei gibt es zwei Möglichkeiten. Entweder werden die Bewertungsbeträge ohne Einfluss auf den Einstandspreis oder mit Einfluss auf den Einstandspreis gebucht. Eine Buchung mit Einfluss auf den Einstandspreis entspricht einer Neubewertung der bewerteten Artikelposten. Bei dieser Art der Buchung werden Wertposten erzeugt. Die Neubewertung findet gemäß dem Neubewertung Buch.-Blatt statt und hat zur Folge, dass die neu bewerteten Lagerwerte einen *Einfluss auf den Einstandspreis* haben. Beim nächsten Bewertungslauf würde dadurch keine Bewertung auf den ursprünglichen Wert stattfinden, sondern auf die bereits abgewerteten Werte.

Welche Art der Buchung durchgeführt werden soll kann in der Artikel Bewertung Einrichtung festgelegt werden.

Bei der Buchung wird außerdem ein Journaleintrag erzeugt (Artikelbewertungsjournal). Über die Artikelbewertungsjournale können die einzelnen Artikelbewertungsposten genauer betrachtet werden. Außerdem kann überprüft werden, ob die gültigen Artikelbewertungsposten bereits in die Finanzbuchhaltung übernommen wurden oder bisher noch nicht in die Finanzbuchhaltung gebucht wurden.

#### 3. Phase

In der letzten Phase werden die Bewertungen in das Finanzmanagement gebucht. Auf welche Konten die Bewertungsbeträge bei einer Buchung als Neubewertung (mit Einfluss auf den Einstandspreis) gebucht werden, wird wie im Microsoft Dynamics 365 Business Central® Standard über die Buchungsmatrix Einrichtung bzw. Lagerbuchung Einrichtung festgelegt.

Auf welche Konten die Bewertungsbeträge bei einer Buchung ohne Einfluss auf den Einstandspreis gebucht werden, wird in der Bewertung Buchungsmatrix Einrichtung und Bewertung Lagerbuchung definiert. Die Sachkontenfindung für die GuV-Konten erfolgt in der Bewertung Buchungsmatrix Einrichtung aus der Kombination von Bewertungsregelcode, Geschäftsbuchungsgruppe und Produktbuchungsgruppe.

Die Sachkontenfindung für die Bilanz-Konten erfolgt in der Bewertung Lagerbuchung Einrichtung aus der Kombination von Bewertungsregelcode, Lagerortcode und Lagerbuchungscode.

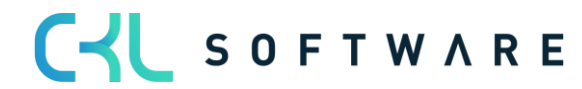

#### Bewertung 365 -Anwendungsleitfaden Seite 10 von 44

#### Hinweis:

Bei der Buchung ohne Einfluss auf den Einstandspreis erfolgt die Gegenbuchung der Bewertungsbeträge automatisch zur nächsten Bewertungsbuchung.

Die Buchung der Bewertungsbeträge erfolgt beispielsweise zum 31.12.20. Die Auflösung (Gegenbuchung) dieser gebuchten Bewertungsbeträge erfolgt dann zum nächsten Bewertungslauf (beispielsweise 31.12.21). Die Bewertungen gehen somit zum Bewertungsstichtag in die Finanzbuchhaltung ein und werden mit dem nächsten Bewertungslauf aufgelöst.

Der Standard (Buchung mit Einfluss auf den Einstandspreis) hingegen macht keine Auflösung der Bewertungsbeträge nach dem Bewertungsstichtag und verändert tatsächlich den Einstandspreis. Dies führt zu einem verfälschten Ergebnis, sofern z.B. ein Artikel bewertet werden soll, bei dem nur der ursprüngliche Wert für die Bewertung herangezogen werden darf.

#### <span id="page-9-0"></span>**2.3. Funktionsablauf in Bewertung 365**

Das Modul Bewertung 365 setzt komplett auf die Artikelbewegungen in Microsoft Dynamics 365 Business Central® auf. Jede Bewegung wird je nach zugeordneter Bewertungsregel interpretiert und für die Buchung vorgeschlagen. Dabei wird stets der niedrigste Wert aus allen gültigen Bewertungsregeln als gültig markiert. Über eine Einzelwertberichtigung kann der Anwender den Wert manuell ändern bzw. anpassen.

- In Bewertung 365 können verschiedene Perioden (pro Woche, Monat, Quartal oder Jahr) für die Bewertung der Vermögensgegenstände hinterlegt werden.
- Es können frei definierbare Bewertungssimulationen angelegt werden.
- Die per Simulation ermittelten Werte können über eine neue Funktion auf eigene zu definierende Buchhaltungskonten gebucht werden.
- Der Bericht zur Ermittlung des aktuellen Lagerwerts wird automatisch um die Bewertungen erweitert.
- Bei einer Datenübernahme kann eine gesonderte Tabelle genutzt werden, in der das historische Anschaffungs-/Zugangsdatum gespeichert wird.
- Zuletzt vorgenommene Bewertung können jeweils im Artikelstamm anzeigt werden.
- Die Ergebnisse können in zugehörigen Bewertungsposten auf Einzelkostenebene eingesehen werden.
- Sämtliche Bewertungsvorgänge haben keinen Einfluss auf den Standard Einstandspreis (bei Buchung ohne Einfluss auf den Einstandspreis). Dieser bleibt weiterhin bestehen.
- Über die Navigate-Funktion lassen sich die zugrundeliegenden Buchungsposten und Belege anzeigen. Somit ist jederzeit eine Nachvollziehbarkeit innerhalb Microsoft Dynamics 365 Business Central® gewährleistet.
- Es können Buchungsvorschläge erstellt werden, die dann über die eigene Kontierungsmatrix gebucht werden können.
- Die Bewertungsbeträge werden in den Folgeperioden automatisch aufgelöst.

## CV SOFTWARE

## <span id="page-10-0"></span>**3. EINRICHTUNGEN IN BEWERTUNG 365**

Alle Einrichtungen von Bewertung 365 sind über den Menüpunkt Bewertung 365 Einrichtung in der Rolle Buchhalter aufrufbar.

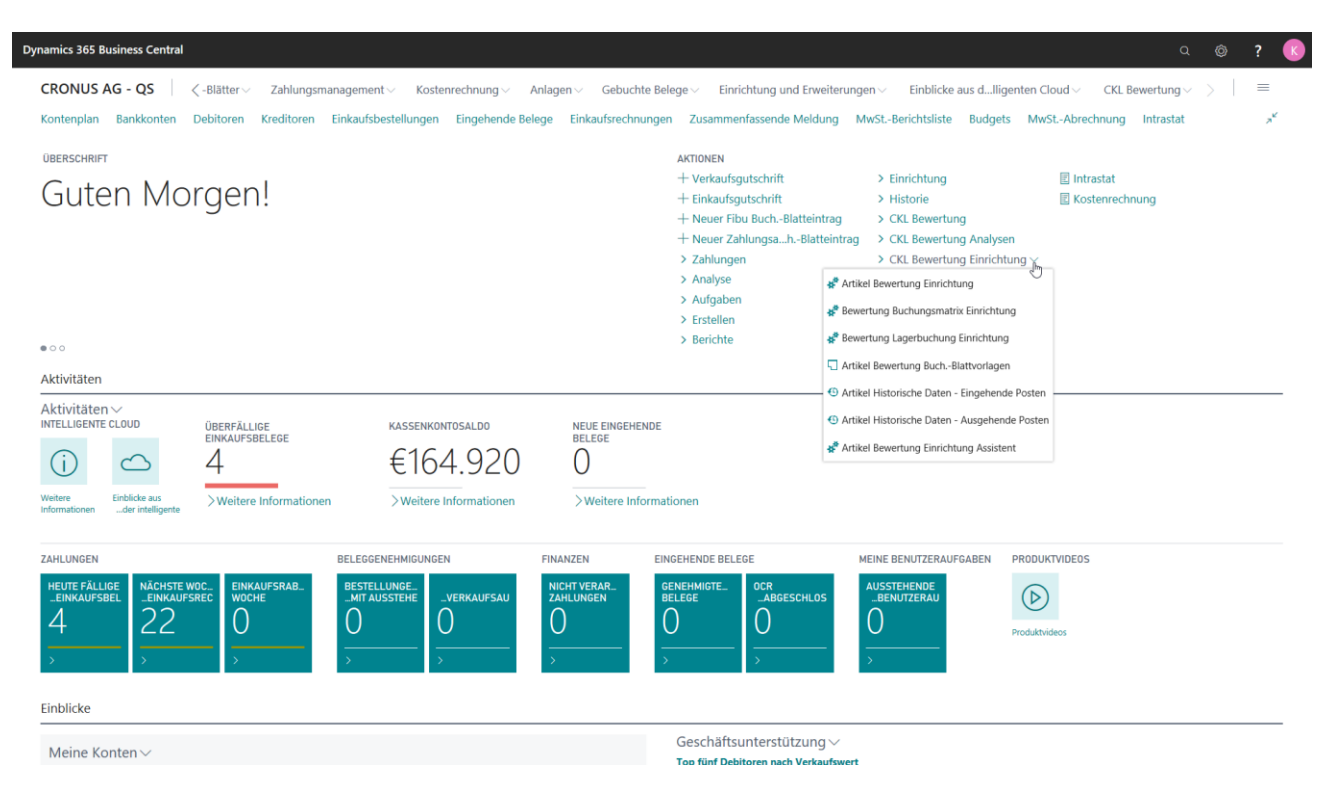

#### <span id="page-10-1"></span>**3.1.Artikel Bewertung Einrichtung**

SOFTWARE

Eine zentrale Einrichtung in Bewertung 365 ist das Fenster Artikel Bewertung Einrichtung.

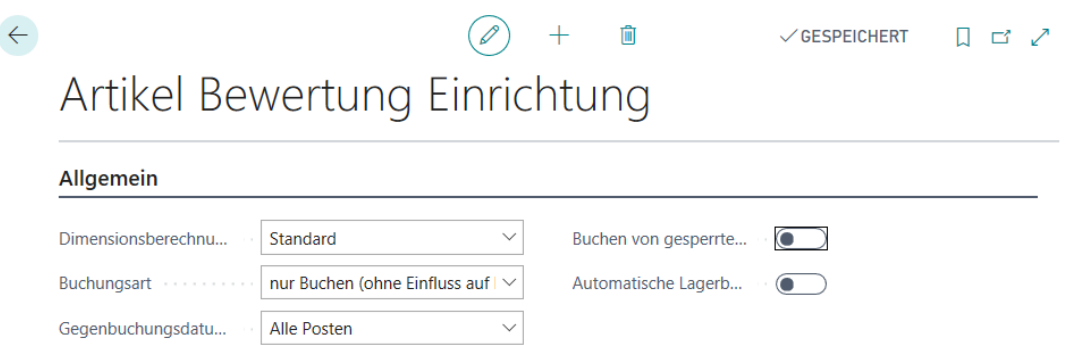

In der Artikel Bewertung Einrichtung kann die Dimensionsberechnung, die Buchungsart (Buchen mit oder ohne Einfluss auf den Einstandspreis), das Gegenbuchungsdatum, das Buchen von gesperrten Artikeln und die automatische Lagerbuchung gesteuert werden. In der Artikel Bewertung Einrichtung können folgende Felder definiert werden:

- Bei Dimensionsberechnung per kann zwischen Standard und Artikelposten ausgewählt werden. Bei der Option Standard werden die Dimensionen vom Artikel übernommen. Bei Artikelposten stammen die Vorgabedimensionen aus den Artikelposten.
- Bei der Buchungsart kann festgelegt werden, ob ohne Einfluss auf den Einstandspreis oder mit Einfluss auf den Einstandspreis gebucht werden soll. Dies gibt vor, welche Art

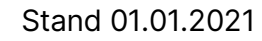

#### Bewertung 365 -Anwendungsleitfaden Seite 12 von 44

von Buchung im Artikel Bewertung Buch.-Blatt generell durchgeführt wird. Bei der späteren Buchung erscheint dann eine Sicherheitsabfrage mit dem Hinweis der Buchungsart.

- Im Feld Gegenbuchungsdatum setzen kann definiert werden, ob bei einer Bewertungsbuchung alle Posten der vorherigen Bewertung (Artikelbewertungsposten mit einem früheren Buchungsdatum) gegengebucht/aufgelöst werden sollen. Oder es kann definiert werden, ob nur die Artikel (nach Artikel oder Artikel & Lagerort & Variante gefiltert) gegengebucht/aufgelöst werden sollen, für welche die neue Bewertung stattfindet. Dadurch ist bspw. eine Teilbewertung von neuen Artikeln möglich.
- Außerdem kann bestimmt werden, ob das Buchen von gesperrten Artikeln erlaubt werden soll.
- Sofern die Automatische Lagerbuchung aktiviert ist wird beim Buchen der Artikelbewertungsposten aus dem Artikel Bewertung Buch.-Blatt heraus automatisch auch die Buchung in die Finanzbuchhaltung vorgenommen. Der Bericht Bewertungsbeträge buchen, mit dem die Artikelbewertungsposten manuell in die Finanzbuchhaltung übernommen werden können, ist dann unrelevant.

#### <span id="page-11-0"></span>**3.2. Artikel Bewertung Einrichtung Assistent**

Der Artikel Bewertung Einrichtung Assistent unterstützt bei der erstmaligen Einrichtung der Bewertung 365. Dabei werden die grundlegenden Einrichtungsfelder der Artikel Bewertung Einrichtung näher beschrieben und können schrittweise festgelegt werden.

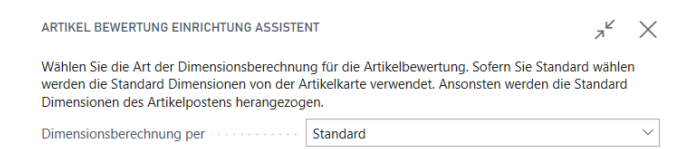

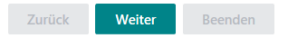

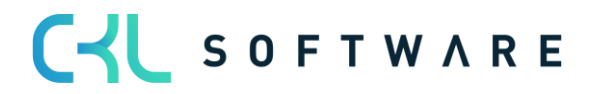

#### Bewertung 365 -Anwendungsleitfaden Seite 13 von 44

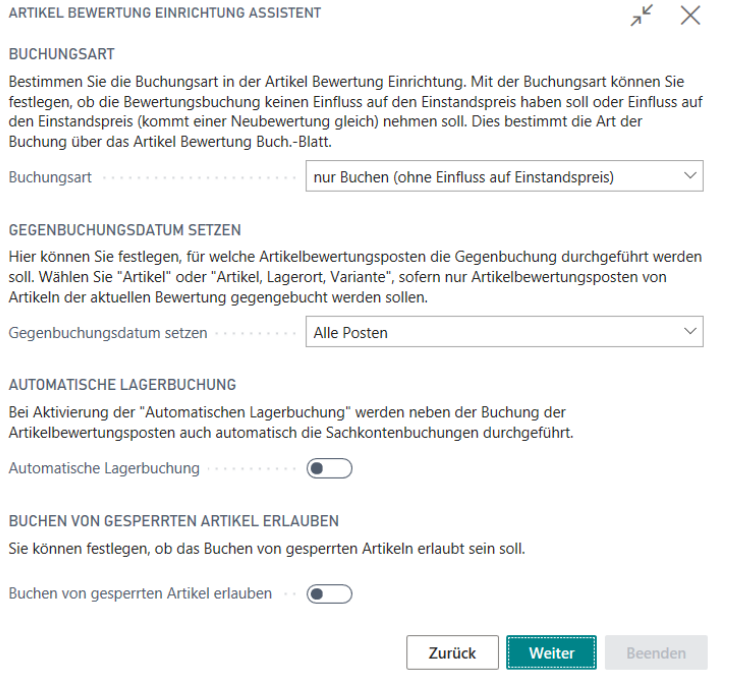

Im letzten Fenster des Assistenten können Vorlagen und Herkunftscodes für die Bewertung 365 eingerichtet werden. Dabei wird beim Beenden des Assistenten ein Grundgerüst aller Bewertungsregeln erstellt. Diese lassen sich anschließend zur Demonstration verwenden oder können kundenindividuell angepasst und erweitert werden.

Außerdem werden Herkunftscodes der Bewertung 365 erzeugt. Innerhalb der Herkunftscode-Einrichtung werden dabei die Felder Artikel Bewertung Buch.-Blatt mit dem Code ARTBE-WBUBL und die Bewertungsregulierung mit dem Code BEWERTBUCH gefüllt. Bei späteren Buchungen aus dem Artikel Bewertung Buch.-Blatt heraus kann dann z.B. im Artikelbewertungsjournal erkannt werden aus welchem Buch.-Blatt das Journal erzeugt wurde.

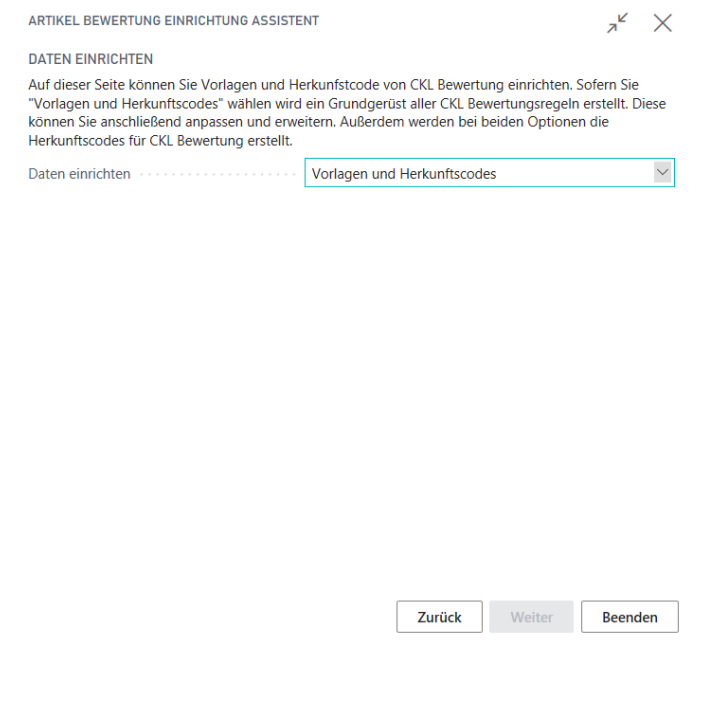

CV SOFTWARE

#### Bewertung 365 -Anwendungsleitfaden Seite 14 von 44

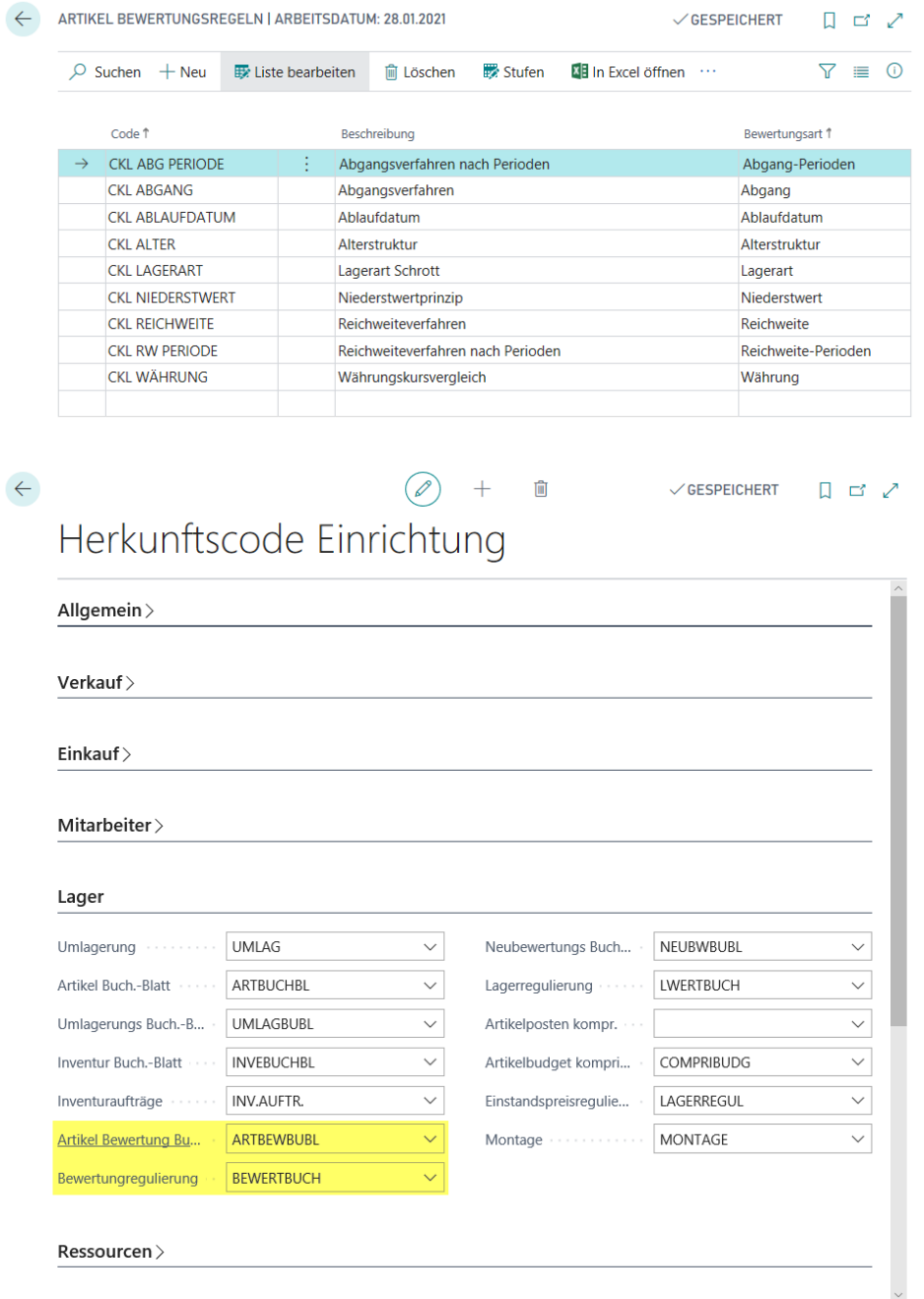

#### <span id="page-13-0"></span>**3.3. Bewertung Buchungsmatrix/Lagerbuchung Einrichtung**

Die berechneten Bewertungsbeträge können auf verschiedene Konten in der Finanzbuchhaltung gebucht werden. Auf welche Konten die Bewertungsbeträge gebucht werden wird in der Bewertung Buchungsmatrix Einrichtung und Bewertung Lagerbuchung Einrichtung definiert.

In der Bewertung Buchungsmatrix Einrichtung werden die GuV-Konten hinterlegt, auf welche die Bewertung gebucht werden soll. Aus der Kombination von Bewertungsregelcode, Geschäftsbuchungsgruppe und Produktbuchungsgruppe kann die GuV-Kontennummer für das Bewertung Lagerkorrekturkonto und Gegen Bewertung Lagerkorrekturkonto festgelegt werden. Minimal muss die Produktbuchungsgruppe gefüllt werden. Der Bewertungsregelcode und die Geschäftsbuchungsgruppe dienen der weiteren Aufgliederung und Trennung der Bewertungsbeträge auf den GuV-Konten.

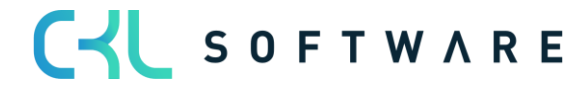

#### Bewertung 365 -Anwendungsleitfaden Seite 15 von 44

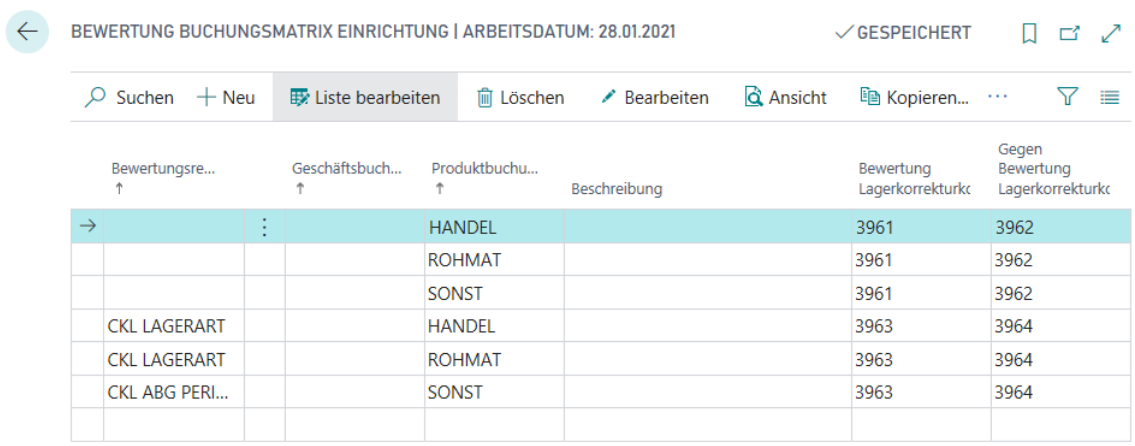

In der Bewertung Lagerbuchung Einrichtung werden die Bilanzkonten hinterlegt, auf welche die Bewertung gebucht werden soll. Aus der Kombination von Bewertungsregelcode, Lagerortcode und Lagerbuchungscode kann die Bilanz-Kontennummer für das Lagerbewertungskonto und Gegen Lagerbewertungskonto festgelegt werden. Minimal muss hier der Lagerbuchungscode gefüllt werden. Der Bewertungsregelcode und der Lagerortcode dienen der weiteren Aufgliederung und Trennung der Bewertungsbeträge auf den Bilanz-Konten.

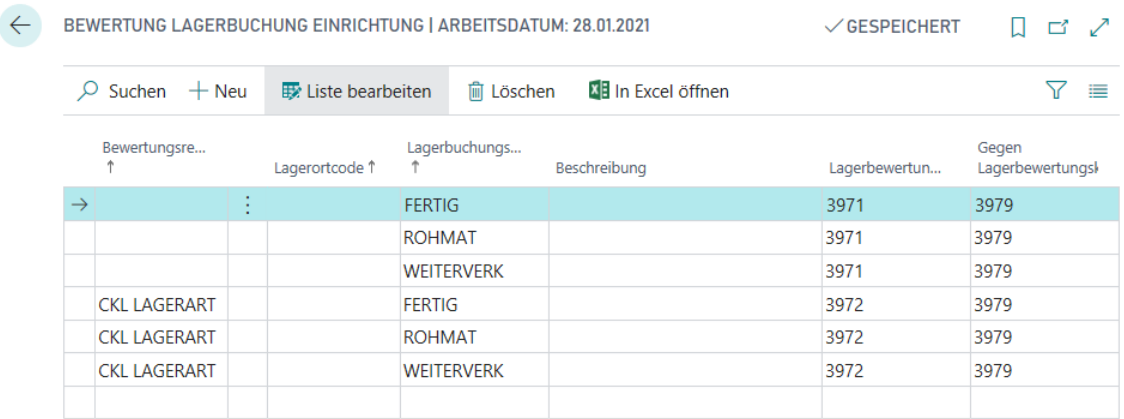

Die Gegenkonten sind für die Rückbuchungen/Gegenbuchungen von Bedeutung.

#### <span id="page-14-0"></span>**3.4. Artikel Historische Daten**

In der Tabelle Artikel Historische Daten – Eingehende Posten kann das Buchungsdatum des Artikelpostens für die Bewertung überschrieben werden oder der ursprüngliche Währungsfaktor des Postens eingetragen werden. Beispielsweise wird bei einer Datenübernahme das originale Buchungsdatum des Artikelpostens mit dem Datenübernahmedatum ersetzt. In der Tabelle Artikel Historische Daten – Eingehende Posten kann dann das ursprüngliche Datum eingetragen werden um beispielsweise eine Bewertung nach Altersstruktur auf Basis des Originaldatums durchführen zu können.

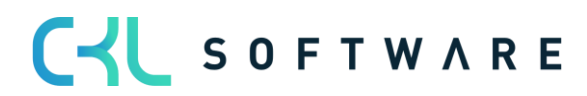

#### Bewertung 365 -Anwendungsleitfaden Seite 16 von 44

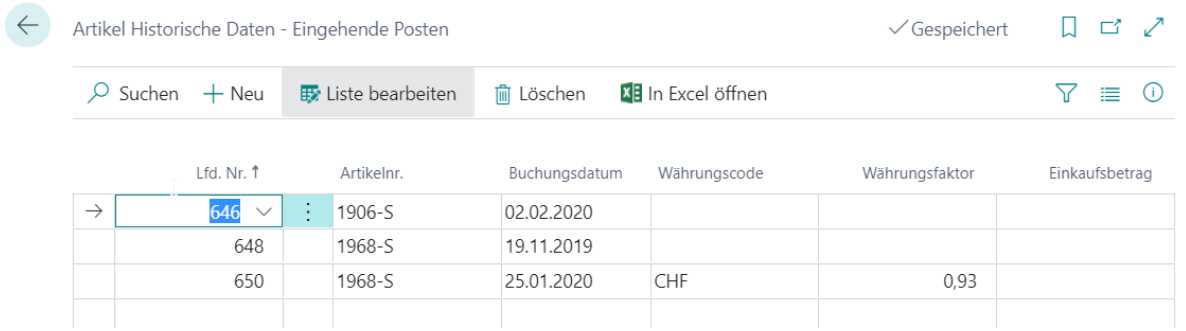

Außerdem ist für die Pflege der Abgänge die Tabelle Artikel Historische Daten – Ausgehende Posten vorhanden. Hier können historische Daten zu den Abgängen/Verbräuchen usw. eingetragen werden. Relevant ist dies, sofern im System keine Historie der Abgänge existiert und diese für eine Bewertung nach Abgang oder Reichweite relevant sind.

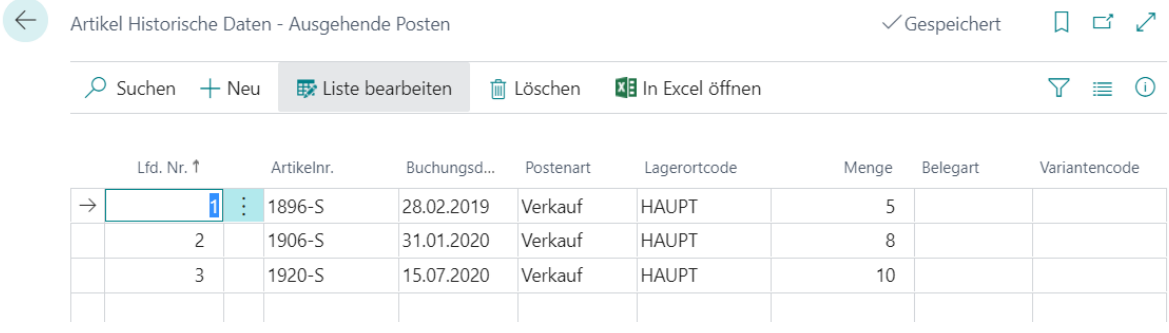

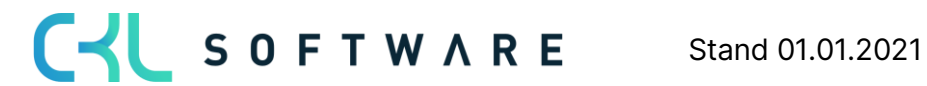

### <span id="page-16-0"></span>**4. AB-/AUFWERTUNGEN MIT DEM MODUL BEWERTUNG 365**

Das Modul Bewertung 365 setzt komplett auf die Artikelbewegungen in Microsoft Dynamics 365 Business Central® auf. Jede Bewegung wird je nach zugeordneter Bewertungsregel interpretiert und für die Bewertung vorgeschlagen. Dabei wird stets der niedrigste Wert aus allen gültigen Bewertungsregeln als gültig markiert. Über eine Einzelwertberichtigung kann der Anwender den Wert manuell ändern bzw. anpassen oder einen anderen gültigen Wert setzen.

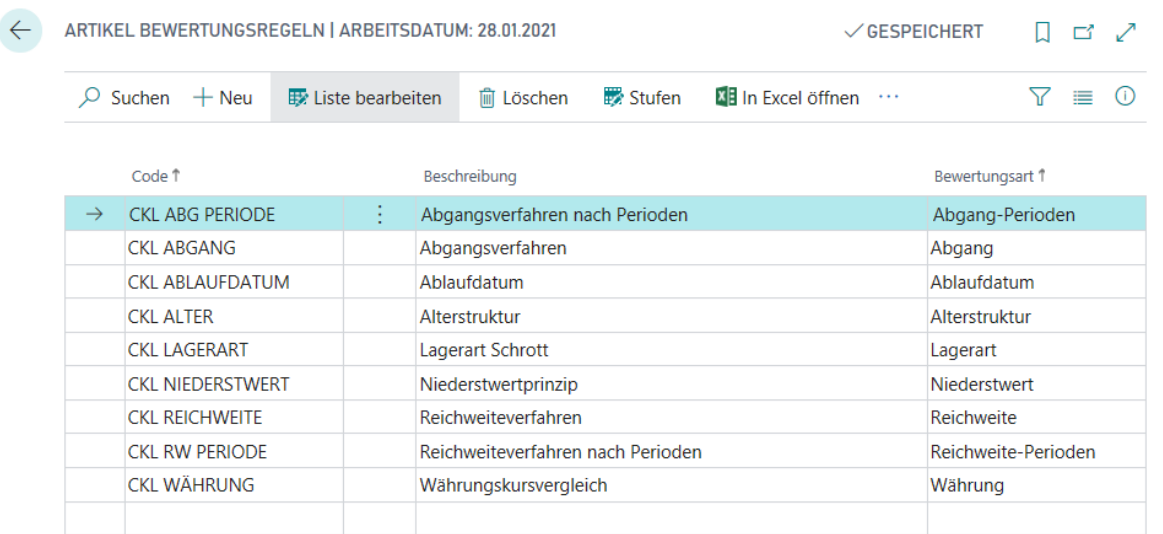

Die Bewertung mithilfe von Bewertung 365 erfolgt unter Einhaltung des Niederstwertprinzips. Die Abwertungsregeln sind beispielsweise nach den folgenden Kriterien definiert und können über Liste Bewertungsregel → Stufen hinterlegt werden. Die Zuordnung der Bewertungsregel zu den entsprechenden Artikeln (d.h. welche Bewertungsregel auf einen bestimmten Artikel zutrifft) kann über Liste Bewertungsregel → Artikel Bewertungsregeln vorgenommen werden. Alternativ kann dieses Fenster auch über die Artikelübersicht aufgerufen werden.

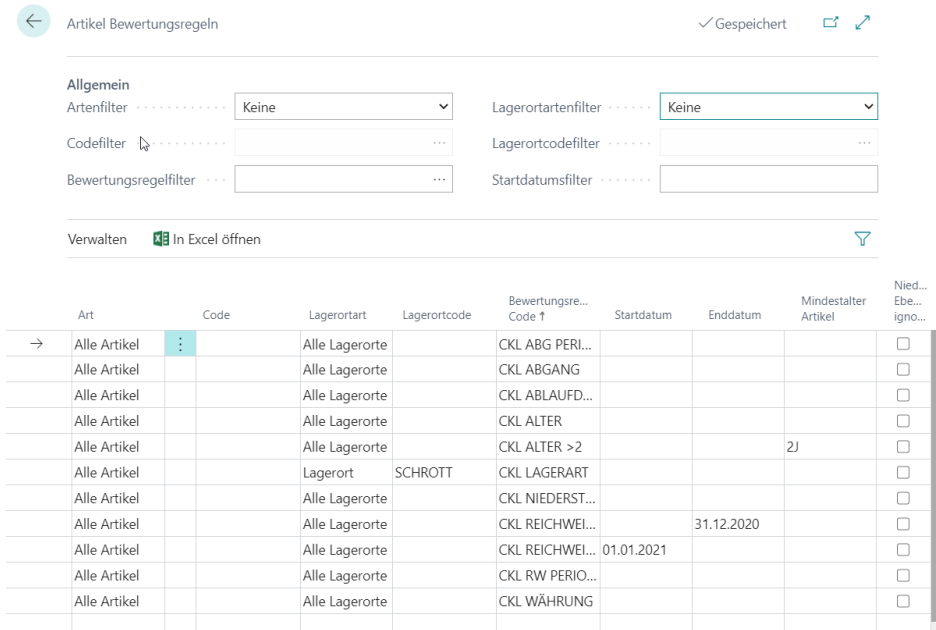

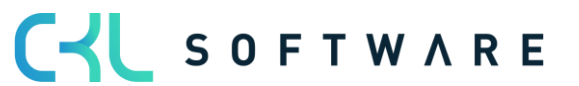

#### Bewertung 365 -Anwendungsleitfaden Seite 18 von 44

In den Artikel Bewertungsregeln wird definiert welcher Artikel, Lagerort, Startdatum usw. für eine Bewertungsregel berücksichtigt wird.

- Art: Hier kann bestimmt werden, welche Artikel für die Bewertung berücksichtigt werden sollen. Beispielsweise kann eingetragen werden, dass nur Artikel mit der Lagerbuchungsgruppe FERTIG bei einer entsprechenden Bewertungsregel berücksichtigt werden sollen.
- Lagerortart: Bei der Lagerortart kann eingetragen werden welcher Lagerort berücksichtigt werden sollen. Dabei kann direkt ein Lagerort eingetragen werden oder über den Lagerortfilter bestimmte Lagerorte eingetragen werden.
- Startdatum: Gibt an, ab welchem Datum die Bewertungsregel angewendet wird.
- Enddatum: Gibt an, ab welchem Datum die Bewertungsregel nicht mehr angewendet wird.
- Mindestalter Artikel: Die Regel wird nur angewendet, sofern der entsprechende Artikel bspw. mindestens 2 Jahre auf Lager liegt.
- Niedere Ebenen ignorieren: Ist dieses Feld aktiviert wird z.B. auf die Art Artikelverfolgung nur die entsprechende Bewertungsregel berücksichtigt. Alle anderen werden ignoriert.

#### <span id="page-17-0"></span>**4.1.Bewertung nach Altersstruktur**

Anhand einer variablen Regel bezüglich Altersstrukturen können Artikel, die bereits sehr lange auf Lager sind, individuell abgewertet werden. Beispielsweise werden Seriennummernartikel mit einer Lagerdauer von über 3 Jahren um 80 % und Ladenhüter bei einer Lagerdauer von über 2 Jahren um 40 % abgewertet.

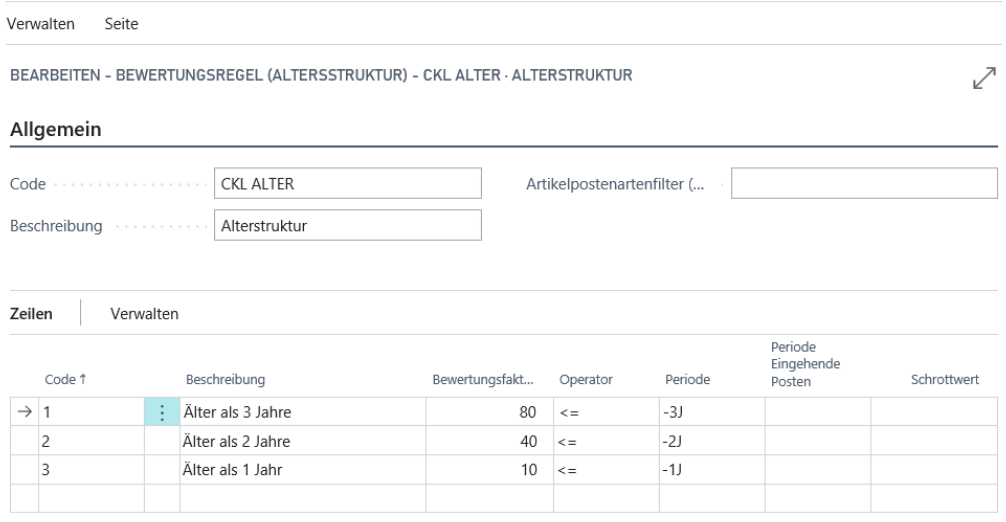

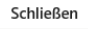

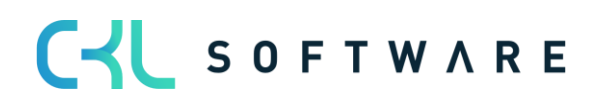

#### Bewertung 365 -Anwendungsleitfaden Seite 19 von 44

Für die Bewertung ist das Buchungsdatum des ersten Buchungspostens relevant. Innerhalb der Bewertungsregel kann bei Periode Eingehende Posten festgelegt werden, ob die Regel erst angewendet wird, wenn beispielsweise in den letzten 6 Monaten kein Artikelposten der Art Zugang (die Postenart kann mit dem Artikelpostenartenfilter (eingehend) bestimmt werden) gebucht wurde.

Bei der Bewertung nach Altersstruktur ist die Reihenfolge der angelegten Zeilen zu beachten. Das System arbeitet von der oberen Zeile zur unteren. Beispielsweise wird zunächst geprüft, ob es Lagerartikel gibt, die 3 Jahre oder älter sind (erste Zeile). Wenn nicht wird die nächste Zeile abgearbeitet in der z.B. geprüft wird, ob es Lagerartikel gibt, die 2 Jahre oder älter sind usw.

Die Felder für die Bewertungsregel müssen folgendermaßen gefüllt werden:

#### Kopffelder:

- Code und Beschreibung: Geben Sie hier einen eindeutigen Code und eine sprechende Beschreibung für die Bewertungsregel an.
- Artikelpostenartenfilter (eingehend): Hier können Sie einen Filter auf die Artikelpostenart setzen. Der Filter wird in Verbindung mit dem Feld Periode Eingehende Posten verwendet.

Es kann bspw. definiert werden, dass die Bewertungsregel erst angewendet wird, sofern in den letzten 6 Monaten (Feld: Periode Eingehende Posten = -6M) keine Artikelposten der Art Zugang (Feld: Artikelpostenartenfilter (eingehend) = Zugang) vorhanden sind.

#### Zeilenfelder:

- Code und Beschreibung: Geben Sie hier einen eindeutigen Code und eine sprechende Beschreibung für die entsprechende Stufe der Bewertungsregel an.
- Bewertungsfaktor: Hier wird festgelegt, um wieviel Prozent des ursprünglichen Wertes abgewertet werden soll.
- Operator und Periode: Diese beiden Felder legen fest, für welchen Zeitraum die Artikelposten berücksichtigt werden sollen.
- Periode Eingehende Posten: Hier kann eine Datumsformel eingetragen werden. Siehe Kopffeld Artikelpostenartenfilter (eingehend).
- Schrottwert: Bis zu diesem Wert wird maximal abgewertet, auch wenn die Bewertungsregel einen niedrigeren Wert ermitteln würde.

#### <span id="page-18-0"></span>**4.2. Bewertung nach Artikelreichweite**

Bei dieser Bewertung wird anhand individuell festgelegter Grenzen eine Kennzahl ermittelt und zugrunde gelegt, die sich aus der Division des Lagerbestands und den Abgängen innerhalb

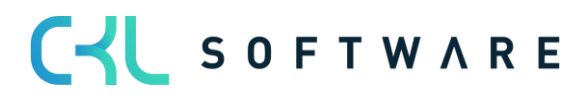

#### Bewertung 365 -Anwendungsleitfaden Seite 20 von 44

einer Referenzperiode ergibt. Bei der Bewertung nach Reichweite muss zunächst ermittelt werden, wie lange der Bestand noch "ausreicht".

Für die Ermittlung der Reichweite können unterschiedliche Verfahren angewendet werden. Deshalb sind in Bewertung 365 zwei Bewertungsregeln vorhanden, mit denen die Berechnung der Reichweite durchgeführt werden kann:

- Bei der Bewertungsregel Reichweite wird die Reichweite auf Basis des Lagerbestandes zum Stichtag geteilt durch den absoluten Bedarf der Periode ermittelt.
- Bei der Bewertungsregel *Reichweite Periode* erfolgt die Berechnung der Reichweite nach dem durchschnittlichen Lagerbestand der Perioden geteilt durch den durchschnittlichen Bedarf pro Periode. Beide Bewertungsregeln werden nachfolgend genauer betrachtet.

#### Hinweis:

Sofern durch die Bewertungsregel Reichweite oder Reichweite Periode keine Reichweite ermittelt werden konnte (beispielsweise aufgrund nicht vorhandener Abgänge), kann innerhalb der Bewertungsregelstufe eine Ausnahme definiert werden.

Eine Ausnahme kann innerhalb der Bewertungsregelstufen nur mit Code 0 bestimmt werden. Sofern keine Reichweite berechnet werden konnte und die Stufe mit Code = 0 nicht vorhanden ist, wird die Regel ignoriert.

#### 4.2.1. Bewertungsregel: Reichweite

<span id="page-19-0"></span>Die Ermittlung der Reichwerte erfolgt anhand folgender Formel:

 $Reichweite$  in  $Periode =$ Lagerbestand zum Stichtag absoluter Bedarf der Periode

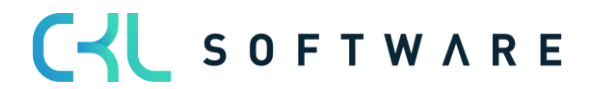

#### Bewertung 365 -Anwendungsleitfaden Seite 21 von 44

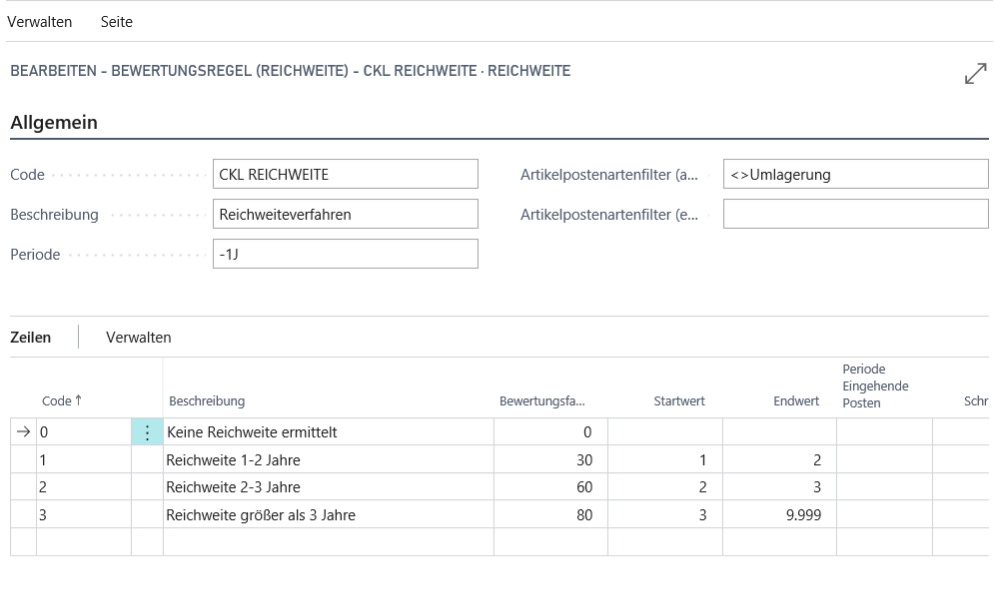

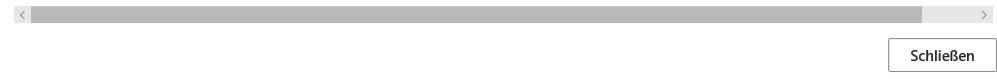

Das System berechnet die Reichweite auf Grundlage folgender Parameter:

#### Kopffelder:

- Periode: z.B. -1J. Das System summiert die Abgänge im letzten Jahr (das ist die Menge der negativen Buchungsposten).
- Artikelpostenartenfilter (ausgehend): Hier kann beispielsweise abgefiltert werden, dass für die Reichweitenermittlung keine Umlagerungen berücksichtigt werden sollen.
- Artikelpostenartenfilter (eingehend): Hier können Sie einen Filter auf die Artikelpostenart setzen. Der Filter wird in Verbindung mit dem Feld Periode Eingehende Posten verwendet.

Es kann bspw. definiert werden, dass die Bewertungsregel erst angewendet wird, sofern in den letzten 6 Monaten (Feld: Periode Eingehende Posten = -6M) keine Artikelposten der Art Zugang (Feld: Artikelpostenartenfilter (eingehend) = Zugang) vorhanden sind.

#### Zeilenfelder:

- Code und Beschreibung: Geben Sie hier einen eindeutigen Code und eine sprechende Beschreibung für die entsprechende Stufe der Bewertungsregel an
- Bewertungsfaktor: Hier wird festgelegt, um wieviel Prozent des ursprünglichen Wertes abgewertet werden soll.

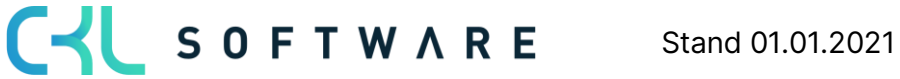

#### Bewertung 365 -Anwendungsleitfaden Seite 22 von 44

- Startwert und Endwert: Diese beiden Felder legen bezogen auf die Periode im Kopf fest, für welchen Zeitraum die Artikelposten berücksichtigt werden sollen.
- Periode Eingehende Posten: Hier kann eine Datumsformel eingetragen werden. Siehe Kopffeld Artikelpostenartenfilter (eingehend).
- Schrottwert: Bis zu diesem Wert wird maximal abgewertet, auch wenn die Bewertungsregel einen niedrigeren Wert ermitteln würde.

#### Beispiel:

- Lagerbestand zum Stichtag: z.B. 200 Stk. Artikelposten (positive Restmengen) bis zum Stichtag.
- Menge negativer Buchungsposten: z.B. 40 Abgänge in der definierten Periode berechnet.
- Reichweite:  $200/40 = 5$  Jahre

Die Reichweite ist größer als drei Jahre. Somit würde eine Abwertung um 80% stattfinden.

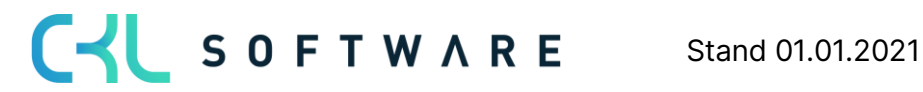

#### Bewertung 365 -Anwendungsleitfaden Seite 23 von 44

Die folgende Abbildung zeigt die Zuordnung der Bewertungsregel zu den Artikeln:

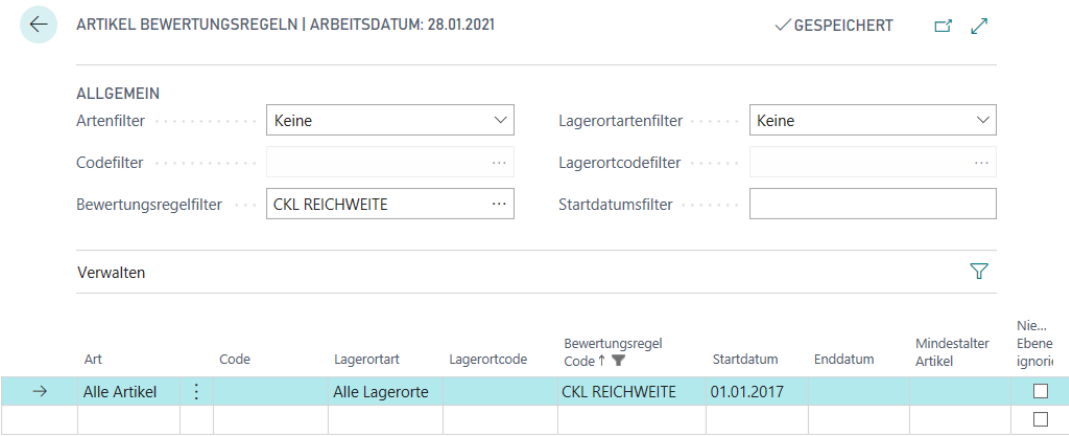

#### 4.2.2. Bewertungsregel: Reichweite-Periode

<span id="page-22-0"></span>Die Ermittlung der Reichwerte nach Perioden erfolgt anhand folgender Formel:

 $Reichweite$  in  $Periode =$ durchschn. Lagerbestand der Perioden durchschn. Bedarf der Periode

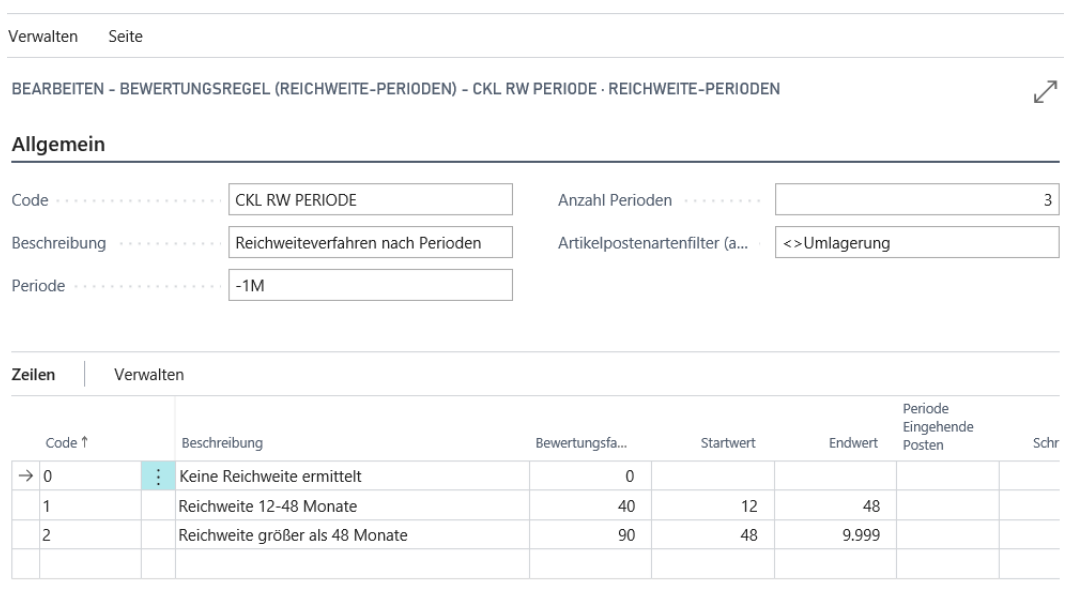

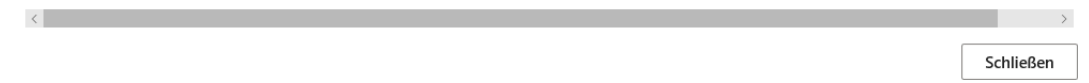

Das System berechnet die Reichweite nach unterschiedlichen Parametern.

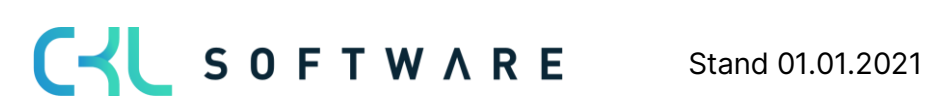

#### Bewertung 365 -Anwendungsleitfaden Seite 24 von 44

#### Kopffelder:

- Periode: Hier kann eine Datumsformel für die Berechnung des durchschnittlichen Lagerbestandes und Abgangs eingegeben werden. Bspw. -1M (Betrachtung der Bestände monatlich)
- Anzahl Periode: z.B. 3. Das System berechnet den durchschnittlichen Lagerbestand und Abgang anhand der letzten 3 Perioden.
	- o Durchschn. Lagerbestand: Vom Bewertungsdatum rückwärts werden jeweils die 3 Lagerbestände nach der Datumsformel und der Lagerbestand vor der 3. Periode berechnet. Diese Lagerbestände werden dann aufsummiert und durch 4 geteilt.
	- o Abgänge: Das System summiert die Abgänge der letzten 3 Monate auf und teilt diese durch die Anzahl der Perioden.
- Artikelpostenartenfilter (ausgehend): Hier kann beispielsweise abgefiltert werden, sofern für die Reichweitenermittlung keine Umlagerungen berücksichtigt werden sollen.

#### Beispiel:

- Durchschn. Lagerbestand der Perioden: z.B. 200 Stk. (Durchschnitt der aus den einzelnen Perioden ermittelt wurde).
- Durchschn. Menge negativer Buchungsposten: z.B. Durchschnittlich 40 Abgänge in der definierten Periode berechnet.
- $Reichweite: 200/40 = 5$  Jahre

Die Reichweite ist größer als vier Jahre. Somit würde eine Abwertung um 90% stattfinden.

#### <span id="page-23-0"></span>**4.3. Bewertung nach Abgangsverfahren**

Das Abgangsverfahren definiert, ob ein Artikel innerhalb einer bestimmten Periode einen Abgang aus Verkauf, Montage- oder Fertigungsverbrauch hatte. Wenn der Artikelposten in eine dieser Kategorien fällt, so kann der Artikel über frei definierbare Grenzen der Posten abgewertet werden. Die Ermittlung der Bewegung innerhalb einer Periode kann in Bewertung 365 auf zwei Arten erfolgen. Beide Verfahren werden nachfolgend genauer erläutert.

#### Hinweis:

Sofern durch die Bewertungsregel Abgang oder Abgang Periode keine Bewegung ermittelt werden konnte (beispielsweise aufgrund nicht vorhandener Abgänge), kann innerhalb der Bewertungsregelstufe eine Ausnahme definiert werden. Der Bewertungsfaktor für diese Ausnahme kann innerhalb der Bewertungsregelstufen nur mit Code 0 definiert werden. Sofern keine Bewegung berechnet werden konnte und die Stufe mit Code = 0 nicht vorhanden ist, wird die Stufe mit der größten Differenz verwendet (bspw. wird der Bewertungsfaktor der Stufe mit 4 Jahren ohne Bewegung herangezogen und nicht der Bewertungsfaktor der Stufe mit 2 Jahren ohne Bewegung).

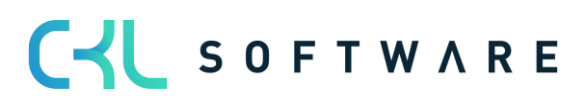

Schließen

#### Bewertung 365 -Anwendungsleitfaden Seite 25 von 44

#### 4.3.1. Bewertungsregel: Abgang

<span id="page-24-0"></span>Bei der Bewertung nach *Abgang* wird das Datum des letzten negativen Artikelpostens ohne Umlagerung ermittelt. Die Abwertung erfolgt anhand dieses Datums.

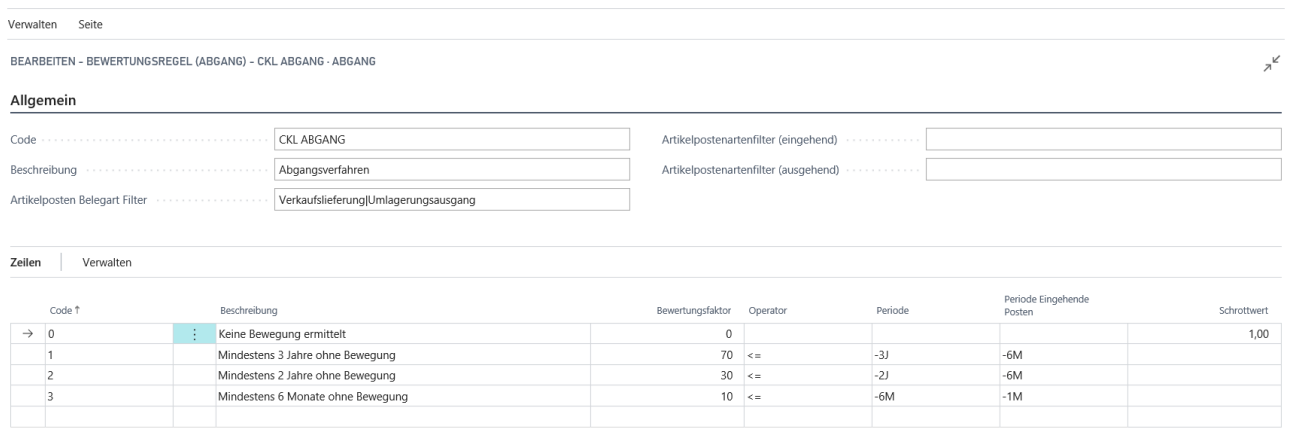

Folgende Felder sind für diese Bewertungsregel relevant:

#### Kopffelder:

- Artikelpostenartenfilter (ausgehend): Hier kann beispielsweise abgefiltert werden, welche Art von Artikelposten (außer Umlagerungen) mit negativer Menge bei der Ermittlung des jüngsten Abgangs berücksichtigt werden sollen.
- Artikelpostenartenfilter (eingehend): Hier können Sie einen Filter auf die Artikelpostenart setzen. Der Filter wird in Verbindung mit dem Feld Periode Eingehende Posten verwendet.

Es kann bspw. definiert werden, dass die Bewertungsregel erst angewendet wird, sofern in den letzten 6 Monaten (Feld: Periode Eingehende Posten = -6M) keine Artikelposten der Art Zugang (Feld: Artikelpostenartenfilter (eingehend) = Zugang) vorhanden sind.

• Artikelposten Belegart Filter: Es werden alle Artikelposten (auch Umlagerungen) mit negativer Menge bei der Ermittlung des jüngsten Abgangs ermittelt. Mit diesem Filter kann zusätzlich bestimmt werden, welche Umlagerungen (bspw. nur Verkaufslieferung) berücksichtigt werden sollen.

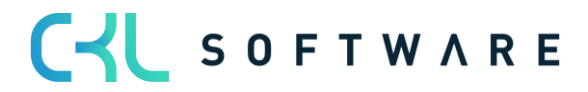

#### Zeilenfelder:

- Periode Eingehende Posten: Hier kann festgelegt werden, ob die Regel erst angewendet wird, wenn beispielsweise in den letzten 6 Monaten kein Zugang gebucht wurde. Im Beispiel: Im Hinblick auf den Artikelpostenartenfilter (eingehend) (z.B. Einkauf Zugang|Istmeldung) werden die letzten 6 Monate (Bewertungsstichtag -6M) nicht berücksichtigt. Welche Abgänge bzw. welche ausgehenden Artikelposten berücksichtigt werden sollen, kann über den Artikelpostenartenfilter (ausgehend) gefiltert werden.
- Operator und Periode: Diese beiden Felder legen fest, für welchen Zeitraum die Artikelposten berücksichtigt werden sollen.

#### 4.3.2. Bewertungsregel: Abgang-Periode

<span id="page-25-0"></span>Bei der Bewertung nach *Abgang-Periode* werden die negativen Artikelposten innerhalb einer definierten Periode aufsummiert. D.h. die Höhe der Bewertung kann anhand der in einer Periode stattgefundenen Bewegungen festgelegt werden. Sofern beispielsweise in einem der letzten 3 Monate (wird in Feld Anzahl Perioden definiert) weniger als 50 Stück eines bestimmten Artikels abgegangen sind, soll um 60% abgewertet werden. Im Gegensatz zur Bewertungsregel *Abgang* wird hier also nicht der Zeitpunkt des letzten Abgangs, sondern die Häufigkeit innerhalb einer Periode für die Berechnung herangezogen.

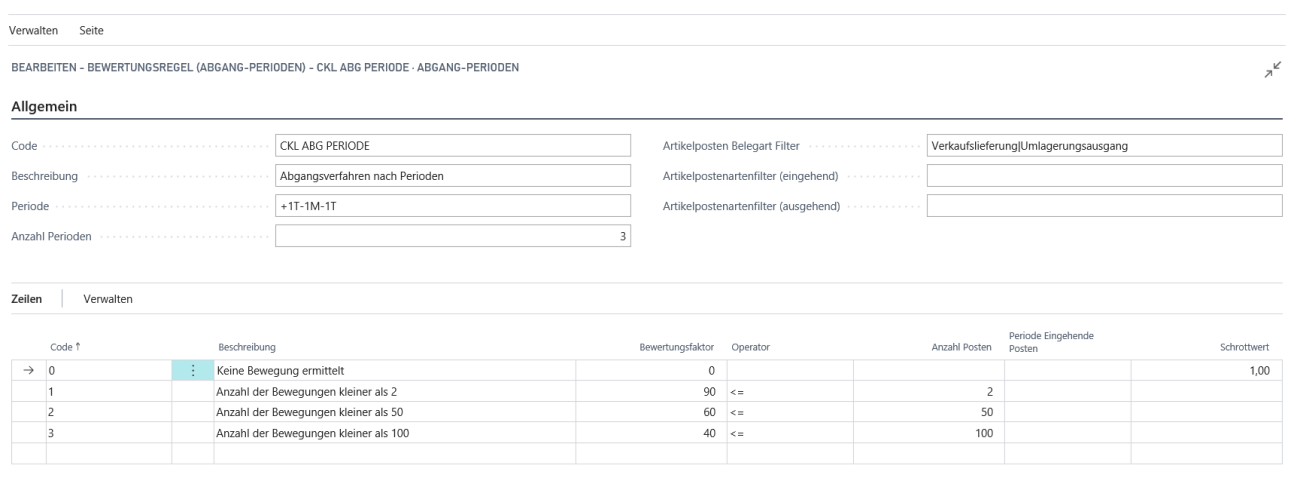

Schließen

#### Kopffelder:

Periode und Anzahl Perioden: Über diese beiden Felder wird definiert, wie die zu berücksichtigenden Perioden definiert werden. Die Datumsformel im Feld *Periode* gibt die Berechnung ab dem Bewertungsstichtag an. Die Anzahl Perioden bestimmt hingegen, in wie vielen Zeiträumen nach den Abgängen gesucht werden soll.

Relevant sind außerdem folgende Einstellungen:

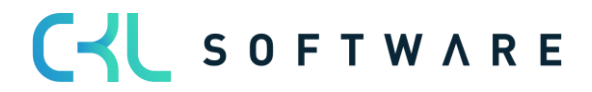

#### Bewertung 365 -Anwendungsleitfaden Seite 27 von 44

- Bei Periode Eingehende Posten kann festgelegt werden, ob die Regel erst angewendet wird, wenn beispielsweise in den letzten 6 Monaten kein Zugang gebucht wurde. Im Beispiel: Im Hinblick auf den Artikelpostenartenfilter (eingehend) (Einkauf Zugang Istmeldung) werden die letzten 6 Monate (Bewertungsstichtag -6M) nicht berücksichtigt. Welche Abgänge bzw. welche ausgehenden Artikelposten berücksichtigt werden sollen, kann über den Artikelpostenartenfilter (ausgehend) gefiltert werden.
- Artikelposten Belegart Filter: Es werden alle Artikelposten (auch Umlagerungen) mit negativer Menge bei der Ermittlung des jüngsten Abgangs ermittelt. Mit diesem Filter kann zusätzlich bestimmt werden, welche Umlagerungen (bspw. nur Verkaufslieferung) berücksichtigt werden sollen.

#### <span id="page-26-0"></span>**4.4. Bewertung nach Chargenverfallsdatum**

Für Artikel mit einer Artikelverfolgung auf Basis von Chargennummern kann eine Abwertung anhand des Ablaufdatums der Charge erfolgen. Das Ablaufdatum ist auf dem Artikelposten gespeichert und wird anhand der Vorgaben im Artikelverfolgungscode oder auf der Artikelkarte berechnet.

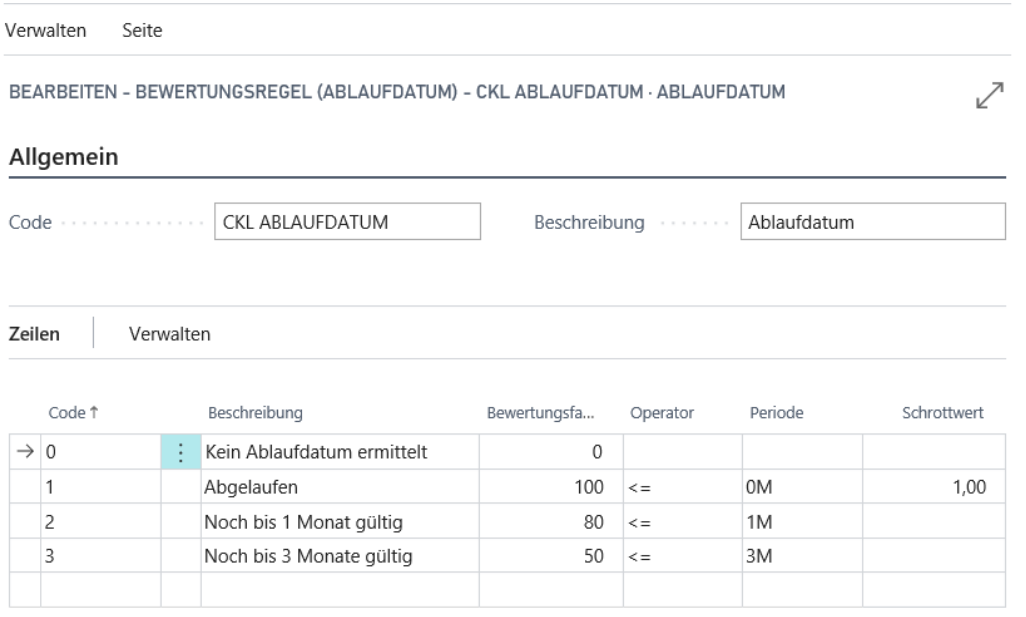

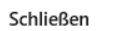

Die Zeilenfelder können folgendermaßen gefüllt werden:

• Code und Beschreibung: Geben Sie hier einen eindeutigen Code und eine sprechende Beschreibung für die entsprechende Stufe der Bewertungsregel an.

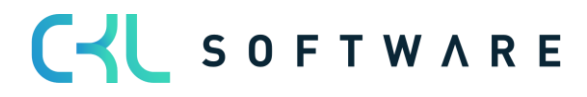

#### Bewertung 365 -Anwendungsleitfaden Seite 28 von 44

- Bewertungsfaktor: Hier wird festgelegt, um wieviel Prozent des ursprünglichen Wertes abgewertet werden soll.
- Operator und Periode: Diese beiden Felder legen fest, für welchen Zeitraum die Artikelposten berücksichtigt werden sollen.
- Schrottwert: Bis zu diesem Wert wird maximal abgewertet, auch wenn die Bewertungsregel einen niedrigeren Wert ermitteln würde.

Bei der Bewertung nach Chargenverfallsdatum werden auf Basis des Artikelablaufdatums die Bewertungsbeträge ermittelt.

Beispiel: Bewertungsstichtag: 31.12.2020, Artikelablaufdatum: 02.02.2021 → Artikel ist noch 1 Monat haltbar, Abwertung um 80%.

In einer eigenen Artikel Bewertungsregel kann auf Basis der Artikelverfolgungscodes definiert werden, welche Chargen, die einem Ablaufdatum näherkommen oder dieses bereits überschritten haben, abgewertet werden sollen. Beispielsweise findet bei Medizinprodukten, die ein Verfallsdatum überschritten haben, eine Komplettabwertung statt.

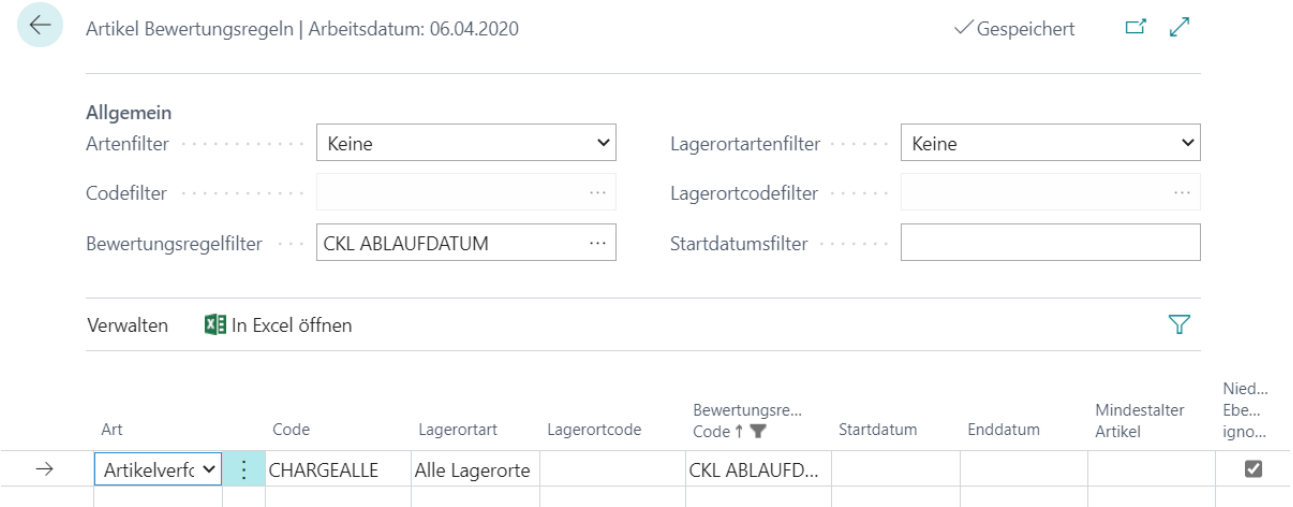

In den Artikel Bewertungsregeln kann das Feld Niedere Ebenen ignorieren aktiviert werden. Ist dieses Feld aktiviert, wird auf die Art Artikelverfolgung nur die Bewertung nach Ablaufdatum berücksichtigt. Alle anderen werden ignoriert.

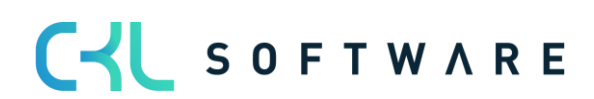

#### Hinweis:

Sofern durch die Bewertungsregel *Ablaufdatum* kein Ablaufdatum ermittelt werden konnte, kann innerhalb der Bewertungsregelstufe eine Ausnahme festgelegt werden. Über eine Bewertungsregelstufe mit Code 0 kann definiert werden, welcher Bewertungsfaktor verwendet wird, wenn kein Ablaufdatum des Artikelpostens vorhanden ist.

Sofern kein Ablaufdatum berechnet werden konnte und die Stufe mit Code = 0 nicht definiert wurde, wird die Regel ignoriert.

#### <span id="page-28-0"></span>**4.5. Bewertung nach Lagerorten**

Befinden sich Artikel z. B. in einem Schrott- oder Reparaturlagerort, so können diese individuell über einen Faktor abgewertet werden.

So können beispielsweise Artikelbestände in einem Schrottlager auf null Euro abgewertet werden.

Für diese Bewertungsregel kann lediglich eine Stufe mit einem entsprechenden Bewertungsfaktor hinterlegt werden.

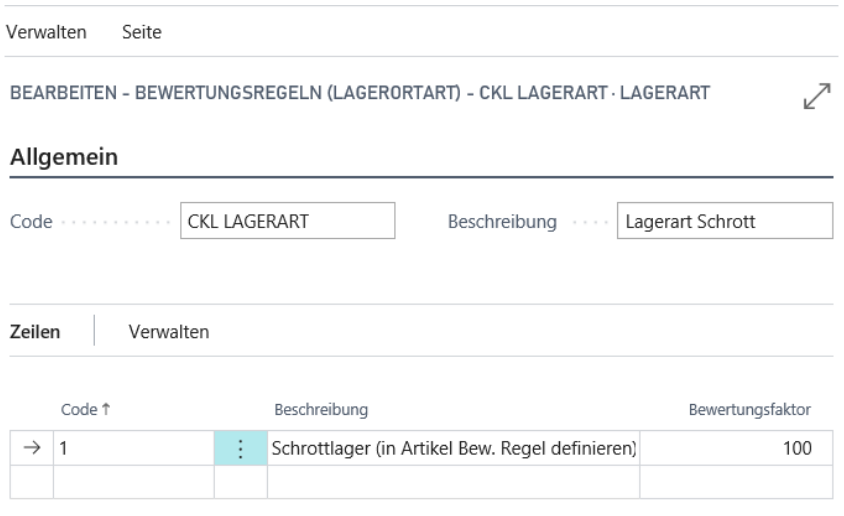

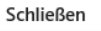

In den Artikel Bewertungsregeln wird anschließend festgelegt, für welchen Lagerort diese Bewertungsregel beispielsweise verwendet werden soll.

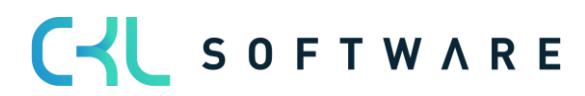

#### Bewertung 365 -Anwendungsleitfaden Seite 30 von 44

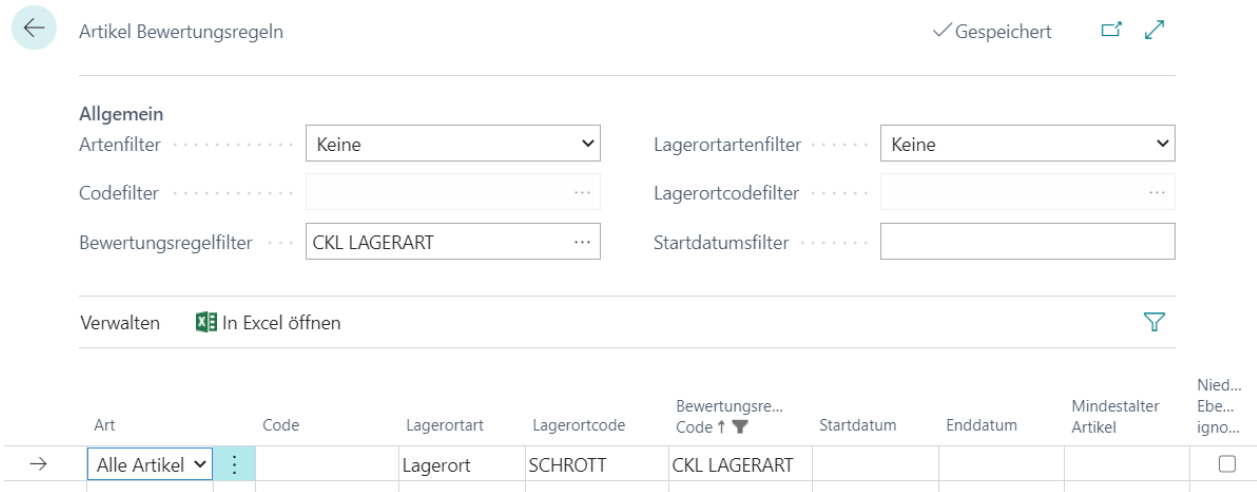

#### <span id="page-29-0"></span>**4.6. Bewertung nach Niederstwert**

Beim Niederstwertprinzip wird pro Artikel (oder Lagerortartikel) z.B. der durchschnittliche Einstandspreis gegen den letzten Einkaufspreis verglichen und der niedrigere zur Bewertung vorgeschlagen. Auf Grundlage der Niederstwert - Art wird z.B. der Einstandspreis ermittelt. Dabei kann zwischen verschiedenen Arten gewählt werden:

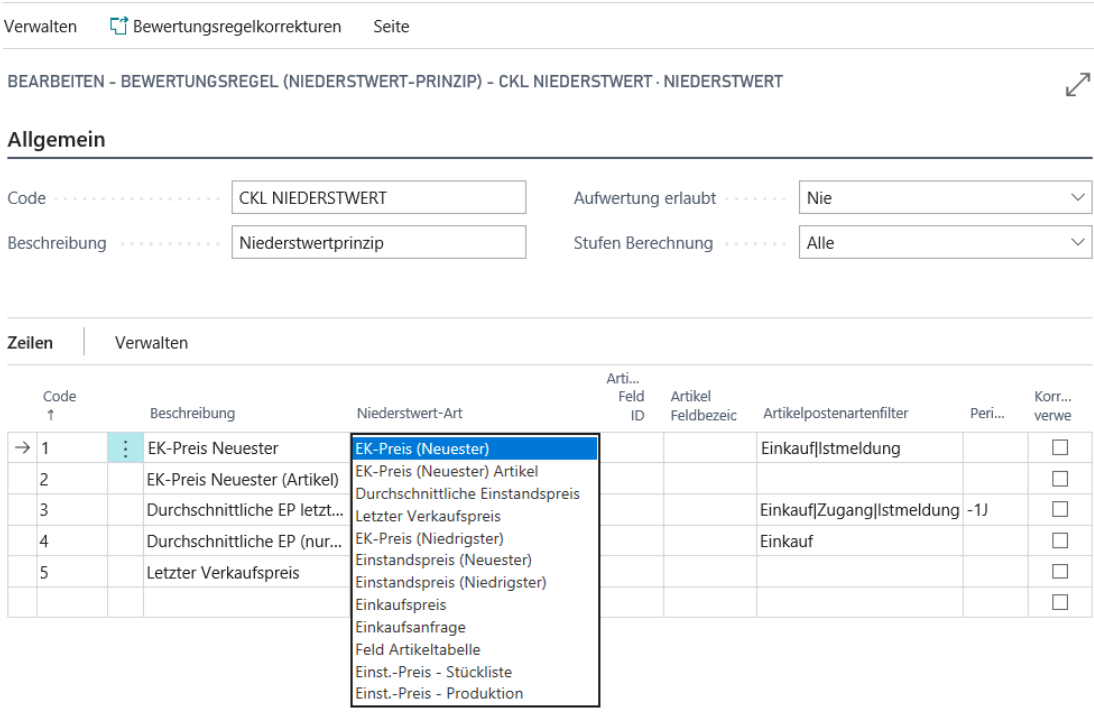

Schließen

- EK-Preis (Neuester): Gerechnet wird mit dem letzten EK-Preis aus den Artikelposten unter Berücksichtigung des Artikelpostenartenfilters.
- EK-Preis (Neuester) Artikel: EK-Preis stammt aus der Artikelkarte.

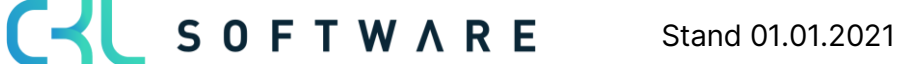

#### Bewertung 365 -Anwendungsleitfaden Seite 31 von 44

- Durchschnittlicher Einstandspreis: Das System berechnet in den Wertposten den durchschnittlichen Einstandspreis unter Berücksichtigung der Filter und Periode.
- Letzter Verkaufspreis: Letzter fakturierte Artikelposten der Art Verkauf.
- EK-Preis (Niedrigster): Das System berechnet in den Wertposten den niedrigsten EK-Preis (Postenart: Direkte Kosten → Einstandsbetrag (tatsächlich)/Fakturierte Menge) unter Berücksichtigung der Filter und Periode.
- Einstandspreis (Neuester): Das System berechnet in den Wertposten den neuesten/jüngsten Einstandspreis (Postenart: Direkte Kosten|Indirekte Kosten → Einstandsbetrag (tatsächlich)/Fakturierte Menge) unter Berücksichtigung der Filter und Periode.
- Einstandspreis (Niedrigster): Das System berechnet in den Wertposten den niedrigsten Einstandspreis (Postenart: Direkte Kosten|Indirekte Kosten → Einstandsbetrag (tatsächlich)/Fakturierte Menge) unter Berücksichtigung der Filter und Periode.
- Einkaufspreis: Bspw. sofern ein Artikel länger nicht mehr eingekauft wurde, kann statt des Einstandspreises auch eine Bewertung nach den am Artikel hinterlegten Einkaufspreis + Einkaufsrabatt erfolgen.
- Einkaufsanfrage: Es wird der in den Einkaufsanfragen hinterlegte Preis herangezogen.
- Feld Artikeltabelle: Als Grundlage für die Bewertung kann ein beliebiges Wertefeld aus der Artikelkarte verwendet werden. Dieses kann über die Artikel Feld ID bestimmt werden.
- Einst.-Preis Stückliste: Die Bewertung wird auf Basis der Stückliste vorgenommen. Dabei wird für den Artikel als Wert der "Einstandspreis (fest)" über die Verkaufsstückliste bzw. Montagestücklisten ermittelt.
- Einst.-Preis Produktion: Die Bewertung wird auf Basis der Fertigungsstückliste vorgenommen. Dabei wird für den Artikel als Wert der "Einstandspreis (fest) über die Fertigungsstückliste und Arbeitspläne ermittelt.

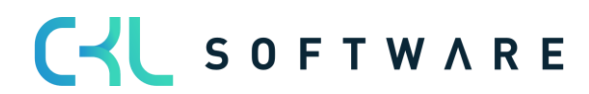

#### Beispiel für eine Bewertungsregel nach Niederstwert mit den entsprechenden Stufen:

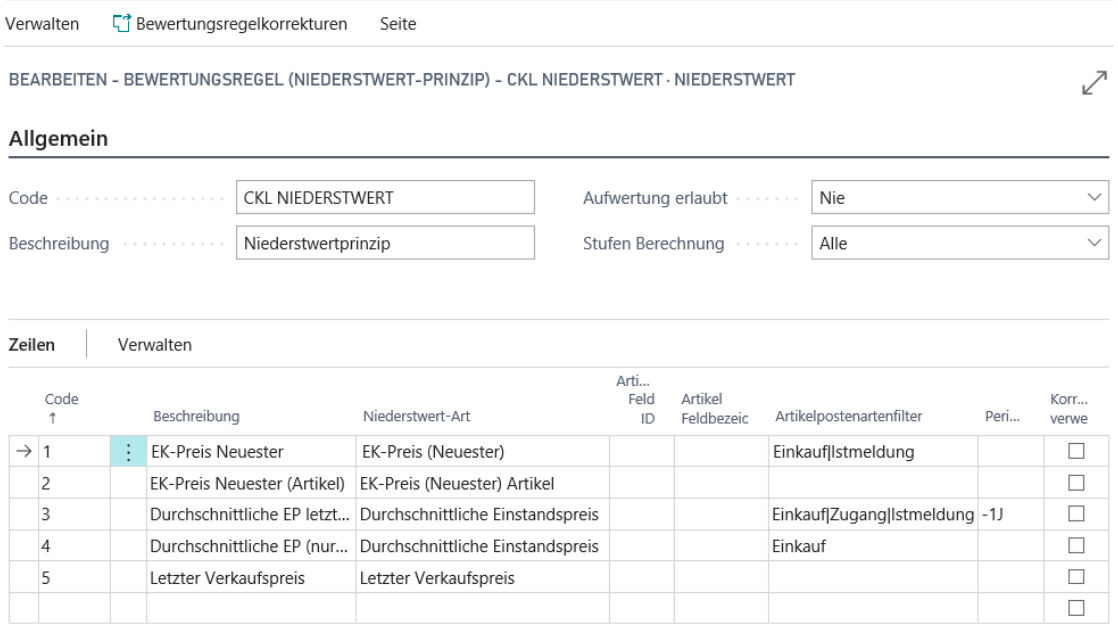

Schließen

Innerhalb der Bewertungsregel Niederstwert können zusätzlich folgende Einstellungen vorgenommen werden:

#### Kopffelder:

- Aufwertung erlaubt (Optionen: Nie, 0-Wert und Immer): Dadurch kann differenziert werden zwischen einer Aufwertung nur bei 0-Werten oder einer generellen Aufwertung bei Umbewertung auf einen neuen Einstandspreis. Sofern die Option Nie ausgewählt ist, erfolgt keine Aufwertung der Artikelposten durch die Bewertungsregel Niederstwert. Sofern eine Aufwertung des Artikelpostens erfolgen soll kann der Anwender zwischen 0-Wert und *Immer* wählen. Bei 0-Wert werden ausschließlich Posten mit einem berechneten Lagerwert von 0 Euro aufgewertet. Bei der Option *Immer* werden auch Artikelposten aufgewertet die einen berechneten Lagerwert von >0 besitzen.
- Stufen Berechnung (Optionen: Alle und Schrittweise): Für die Ermittlung von EB-Werten nach unterschiedlichen Postenarten kann neben der parallelen Berechnung aller Stufen auch eine Stufen-Berechnung *Schrittweise* aktiviert werden. D.h. das System prüft bei der Ermittlung der EB-Werte zunächst die erste Zeile. Sofern hier ein Wert ermittelt werden konnte bzw. ein Wert für den Vergleich herangezogen werden konnte, werden die weiteren Zeilen nicht mehr betrachtet. Sollte kein Wert ermittelt werden können wird die nächste Zeile geprüft usw.

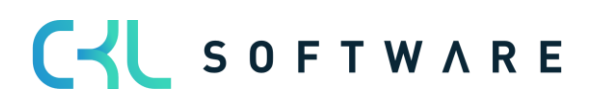

#### Zeilenfelder:

- Artikelpostenartenfilter: Hier kann beispielsweise abgefiltert werden, dass bspw. für die Ermittlung des *Durchschnittlichen Einstandspreises* nur Artikelposten der Art Istmeldung berücksichtigt werden sollen.
- Periode: z.B. -1J. Das System berücksichtigt ausgehend vom Bewertungsstichtag das letzte Jahr bspw. für die Ermittlung des Durchschnittlichen Einstandspreises.
- Korrekturen verwenden: Werden im Einkauf bei der Zahlung Entgeltminderungen wie Skonti, Nachlässe, Rückvergütungen, usw. gewährt, sind diese in den Einstandspreisen der Artikel zunächst nicht vorhanden. Diese können aber für die Bewertungsregel Niederstwert als Bewertungsregelkorrekturen additiv erfasst werden:

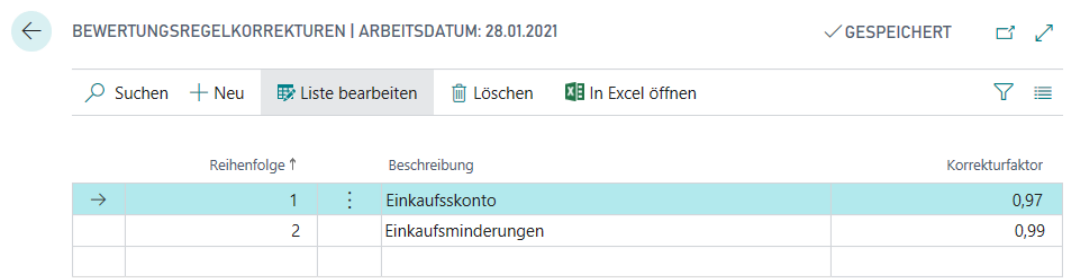

Ist Korrekturen verwenden für eine Stufe gesetzt, werden die Korrekturen nach der Ermittlung des Niederstwert-Preises additiv auf multipliziert für den Einstandspreis (neu bewertet). In den Bemerkungen ist dies dann als Rechenweg vermerkt.

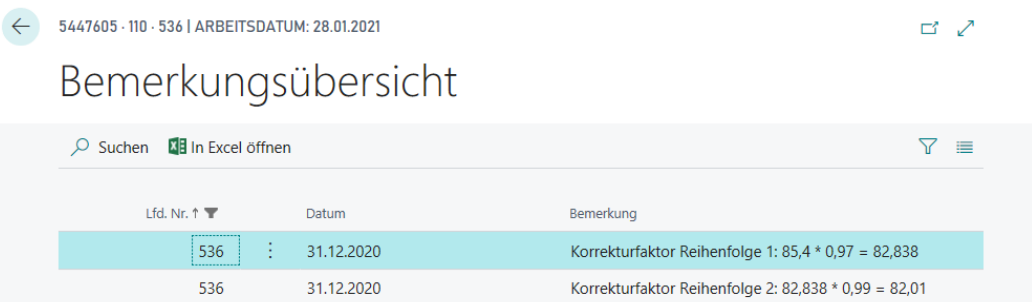

#### <span id="page-32-0"></span>**4.7. Bewertung nach Niederstwert Fremdwährungen**

Diese Methode eignet sich für Lager-Transaktionen, die in Fremdwährung durchgeführt wurden. Die Bewertung erfolgt dabei anhand des bei der Buchung ursprünglich verwendeten Wechselkurses und des aktuell in der Währungskurstabelle gepflegten Wechselkurses.

Es wird der Wechselkurs mit dem niedrigeren Wert zur Bewertung herangezogen.

Besonderheit: Bei dieser Regel können keine Stufen hinterlegt werden. Grund hierfür ist, dass der aktuelle Währungskurs aus der Währungstabelle abgegriffen wird. Auf Grundlage der Währungstabelle wird eine Ab- oder Aufwertung vorgenommen.

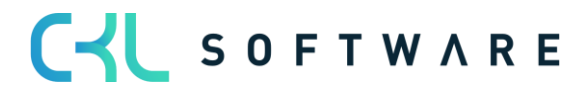

#### Bewertung 365 -Anwendungsleitfaden Seite 34 von 44

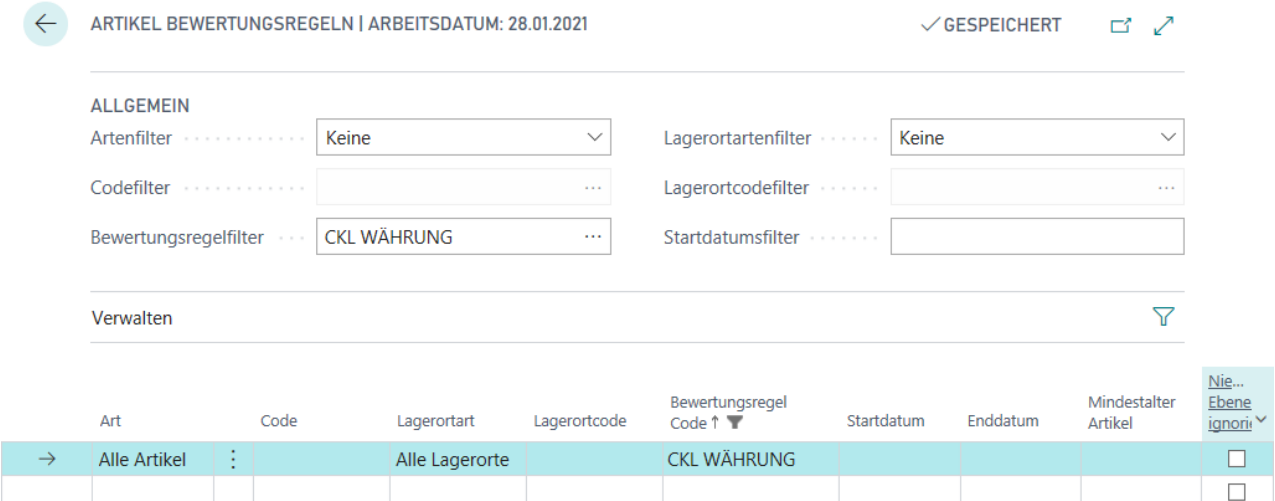

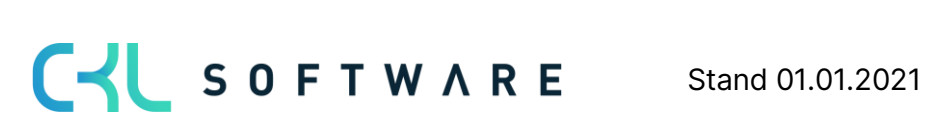

### <span id="page-34-0"></span>**5. BEWERTUNGSABLAUF IN BEWERTUNG 365**

In diesem Kapitel wird das Vorgehen bei einem Bewertungsablauf in Bewertung 365 aufgezeigt. Zusätzlich erfahren Sie, wie Sie manuell in die Bewertung eingreifen und eine Einzelwertberichtigung vornehmen können. Den Abschluss bilden Informationen zu den Möglichkeiten der Auswertung und Analyse.

#### <span id="page-34-1"></span>**5.1.Automatischer Bewertungsablauf**

Die Bewertung der Lagerwerte erfolgt über das Artikel Bewertung Buch.-Blatt mittels der Funktion Lagerwert berechnen …

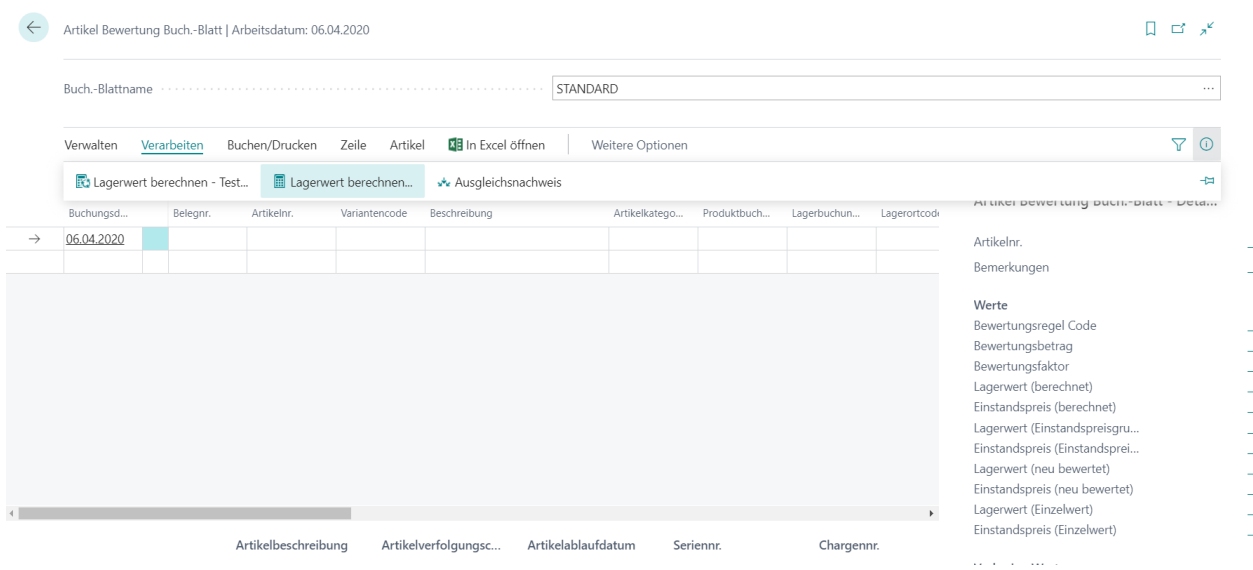

Der aktuelle Lagerwert wird auf Basis der Einstandspreise berechnet. Daher sollte vor dem Bewertungslauf die Stapelverarbeitung Lagerreg. fakt. Einst. Preise ausgeführt werden. Nachdem der Anwender die Funktion Lagerwert berechnen ... betätigt hat, weist das System den Anwender deshalb mit folgender Meldung darauf hin:

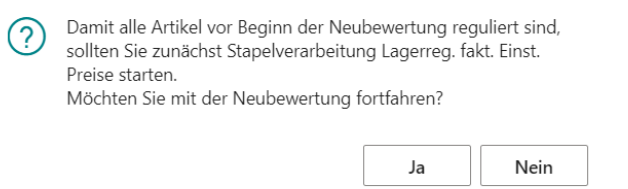

Artikel mit einem negativen Lagerbestand müssen für den Bewertungslauf ausgefiltert werden oder der Haken bei Fehler übergehen gesetzt werden. Sofern ein Artikel mit negativem Lagerbestand nicht ausgefiltert wird oder der Haken bei Fehler übergehen nicht gesetzt ist, erscheint die Meldung: "Offener Ausgehender Posten xy gefunden" und die Lagerwert-Berechnung wird abgebrochen.

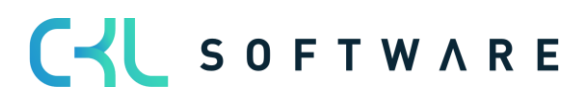

Folgende Einstellungen können im Anforderungsfenster der Funktion angegeben werden:

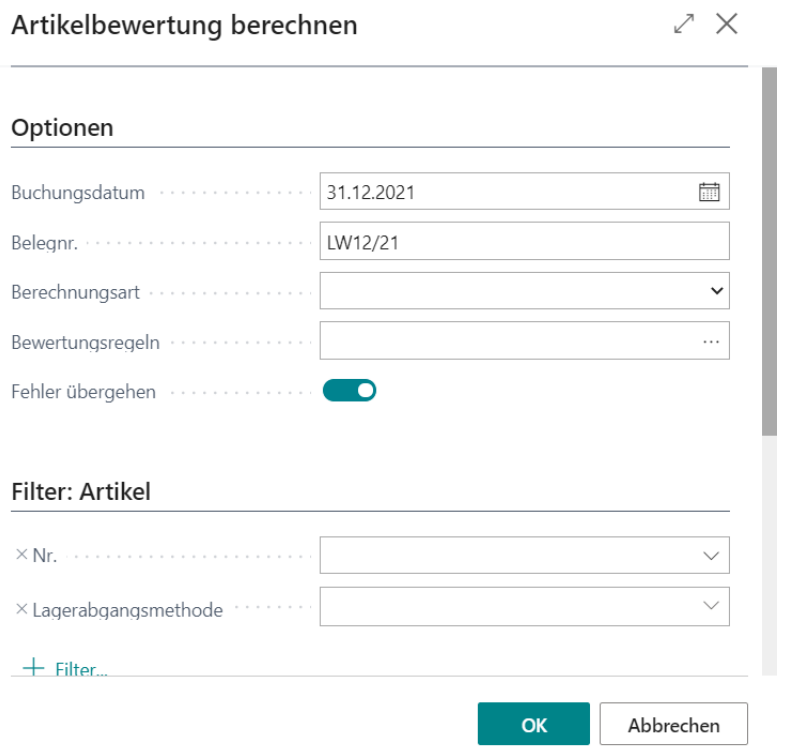

Außerdem kann über die Option Berechnungsart eine Bewertung auf Einstandspreisgrundlage erfolgen. Dabei wird die Bewertung zunächst auf Grundlage der Regel Niederstwert-Prinzip oder Niederstwert Fremdwährung durchgeführt. In einem zweiten Bewertungslauf können basierend auf dieser Einstandspreisgrundlage andere Bewertungsregeln angewendet werden.

Beispiel für ein gefülltes Artikel Bewertung Buch.-Blatt:

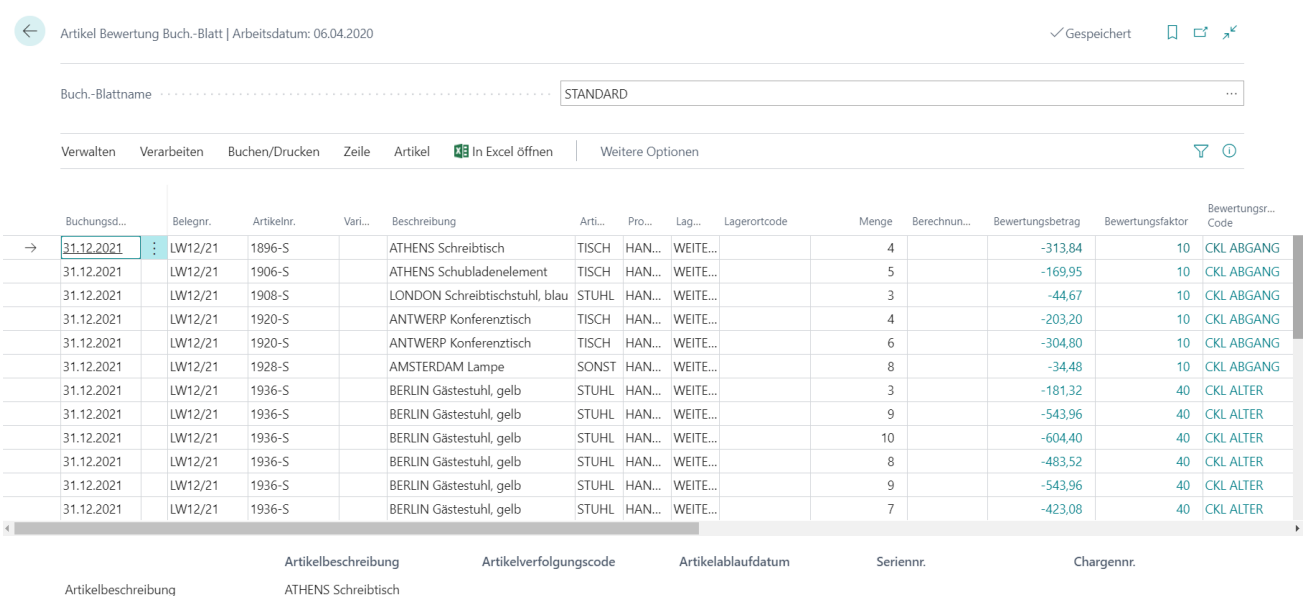

Pro Buch.-Blattzeile und gültiger Bewertungsregel ergibt sich ein Artikelbewertungsplanposten:

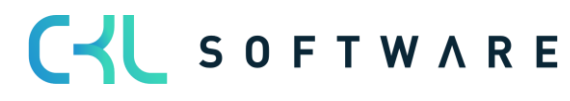

#### Bewertung 365 -Anwendungsleitfaden Seite 37 von 44

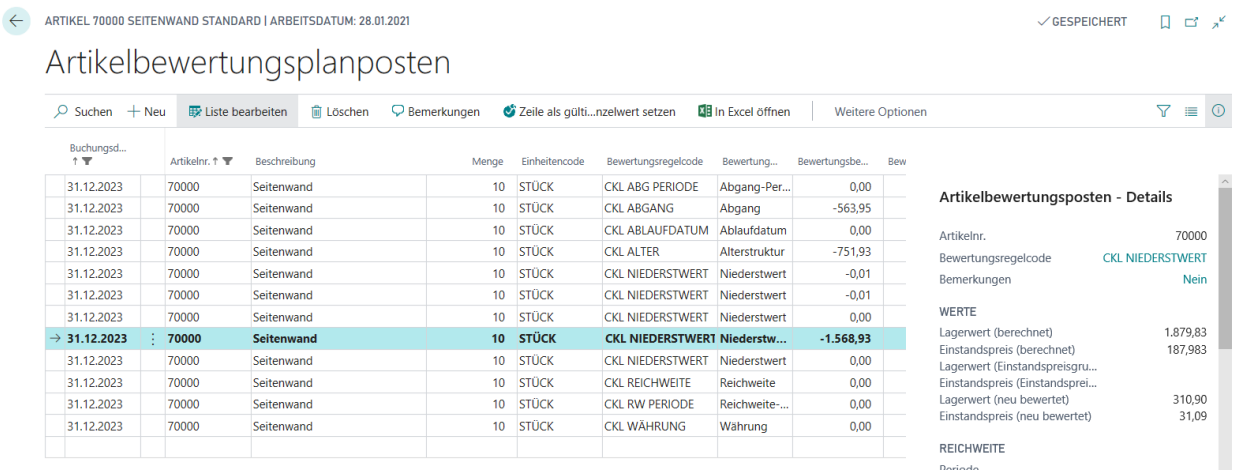

Bei der Bewertung werden immer alle Verfahren kalkuliert, die auf den jeweiligen Artikelposten zutreffen. Sofern mehrere Bewertungsregeln auf den Artikelposten zutreffen wird die Regel, bei der der Artikelposten die höchste Abwertung (aufgrund des Niederstwertprinzips) erfährt als gültiger Wert gekennzeichnet. Dieser kann später in die Finanzbuchhaltung übernommen werden. Die über das Artikel Bewertung Buch. Blatt gebuchten Zeilen werden als Artikelbewertungsposten und den damit verbundenen Artikelbewertungsplanposten zentral abgespeichert. Dadurch kann z.B. über das Artikelbewertungsjournal auch noch nach mehreren Perioden nachvollzogen werden, welche Menge zu welcher Bewertungsregel bewertet wurde. Die Artikelbewertungsplanposten werden aus Gründen der Transparenz mitgebucht. So kann nachvollzogen werden, wie die verschiedenen Bewertungsbeträge zustande gekommen sind.

Des Weiteren kann innerhalb der Artikelbewertungsplanposten eine Bemerkung hinterlegt werden. So kann beispielsweise bei einer manuellen Einzelwertberichtigung eine Bemerkung hinterlegt werden, wieso diese bei einem ausgewählten Artikel durchgeführt wurde.

Außerdem kann mit dem Ausgleichsnachweis der für die Lagerberechnung zugrunde gelegte Lagerbestand nachvollzogen werden.

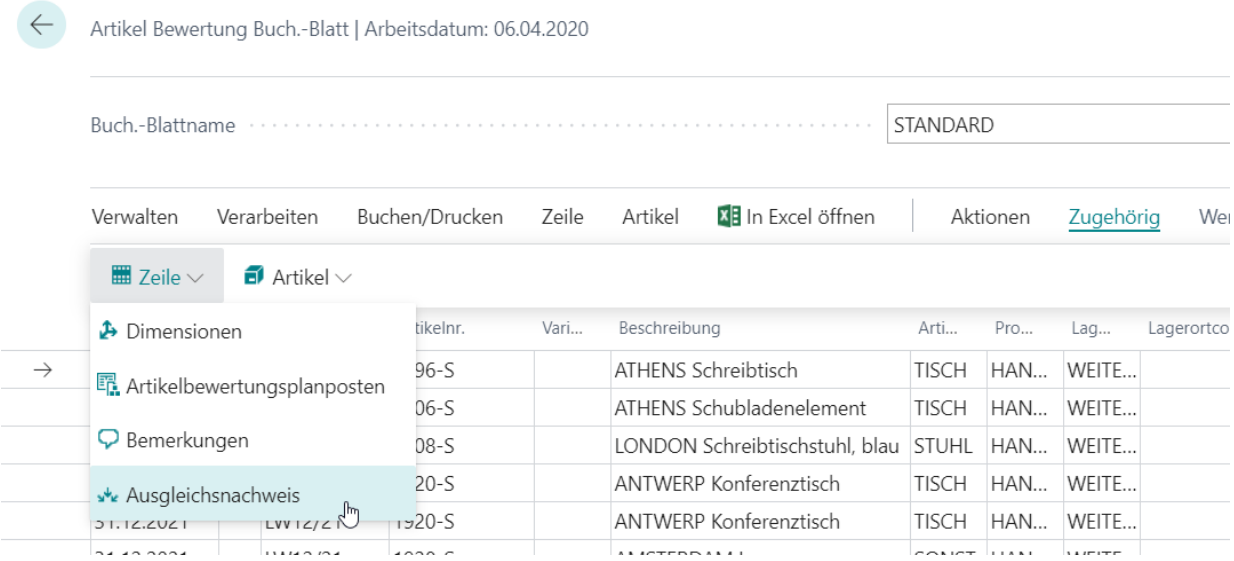

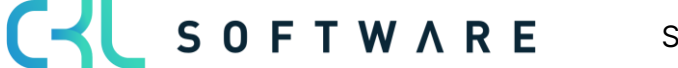

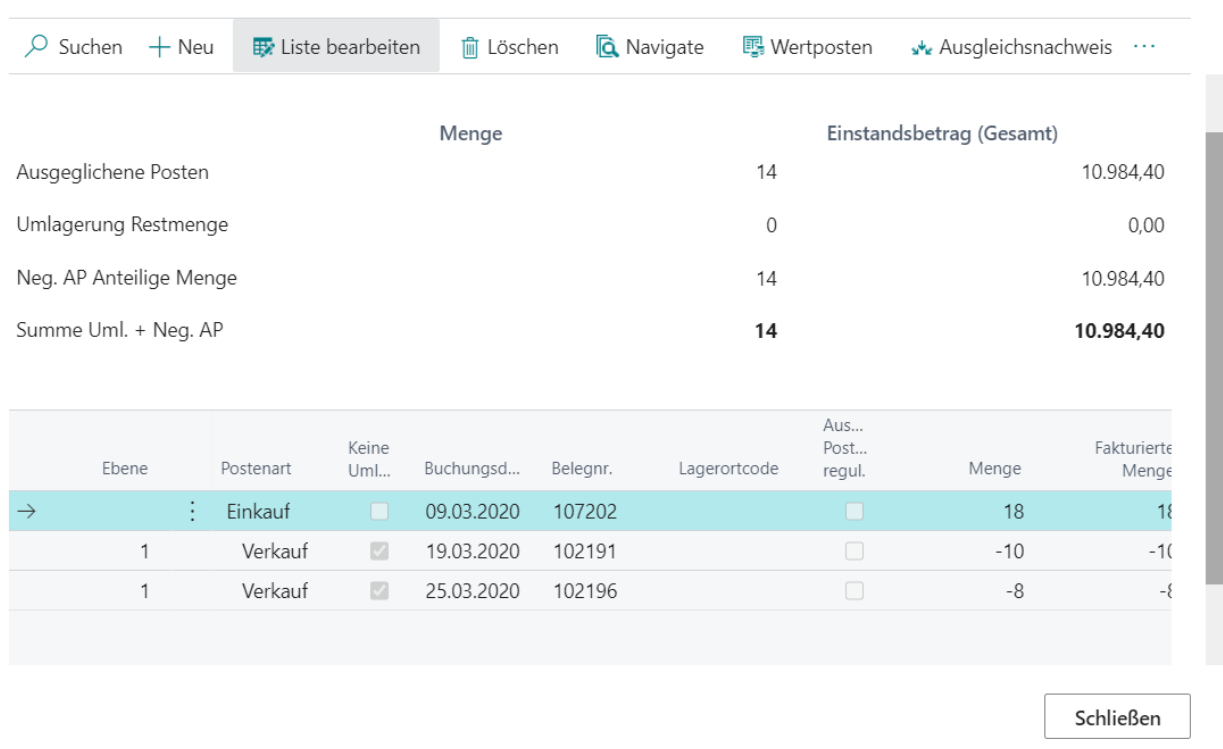

Bearbeiten - Ausgleichsnachweis (Pos. Artikelposten) - Artikelposten Lfd. Nr. 640  $x^k$  X

Die erzeugten Artikelbewertungsplanposten können anschließend gebucht werden, daraus resultieren die Artikelbewertungsposten. Diese können über das Artikelbewertungsjournal genauer betrachtet werden. Der jeweils niedrigste Wert wird dabei als gültiger Wert gekennzeichnet.

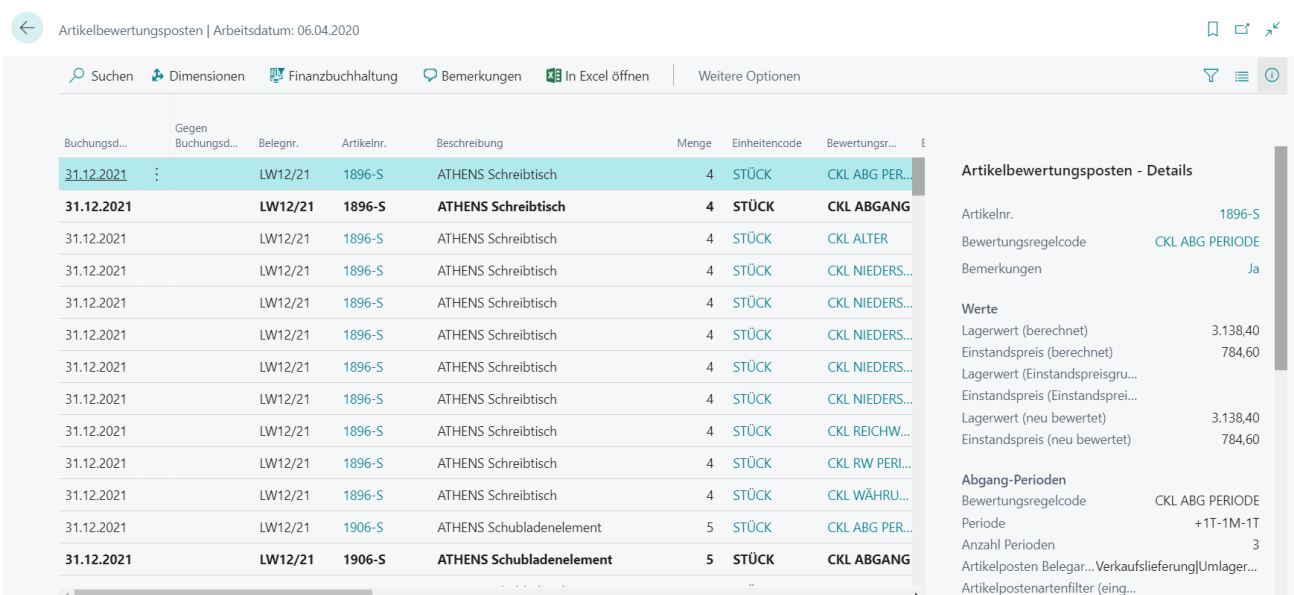

Anschließend kann die Bewertung mit der Funktion Bewertungsbeträge buchen (sofern nicht automatische Lagerbuchung aktiviert ist) in die Finanzbuchhaltung übermittelt werden.

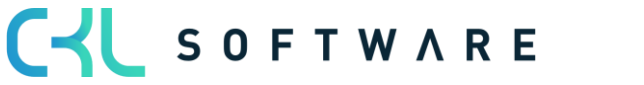

#### Bewertung 365 -Anwendungsleitfaden Seite 39 von 44

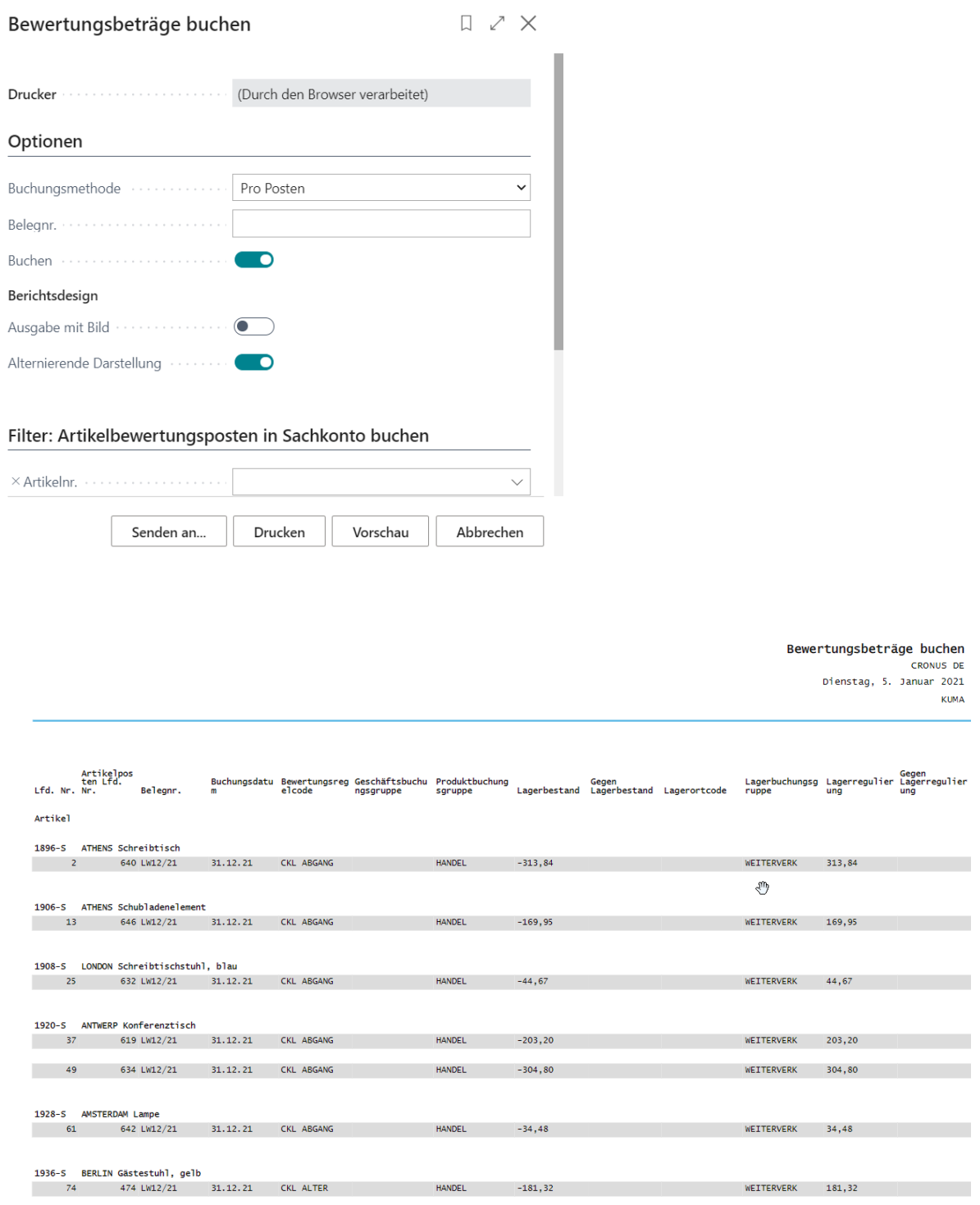

Die gebuchten Sachposten stellen eine direkte Verbindung zu den Artikelbewertungsposten dar. Dadurch kann später nachvollzogen werden, wie sich die jeweiligen Bewertungsbeträge zusammengesetzt haben und welche Bewertungsregeln angewendet wurden.

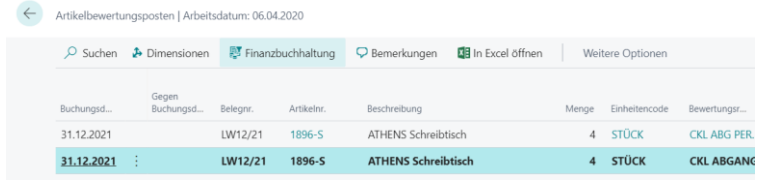

CV SOFTWARE Stand 01.01.2021

#### Bewertung 365 -Anwendungsleitfaden Seite 40 von 44

Bearbeiten - Sachposten - 3961

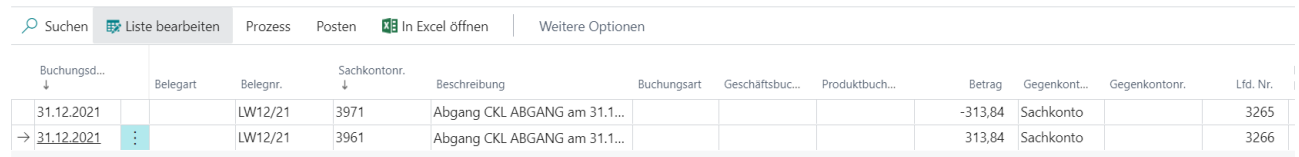

#### <span id="page-39-0"></span>**5.2. Manuelle Einzelwertberechtigung**

Jeder Artikel kann im Bewertungslauf manuell über eine Einzelwertberichtigung korrigiert werden. Die Einzelwertberichtigung ist dann der in der Stichtagsbilanz angesetzte gültige Wert.

Eine Einzelwertberechtigung kann beispielsweise direkt im Artikel Bewertung Buch.-blatt über das Feld Einstandspreis (Einzelwert) oder Lagerwert (Einzelwert) vorgenommen werden.

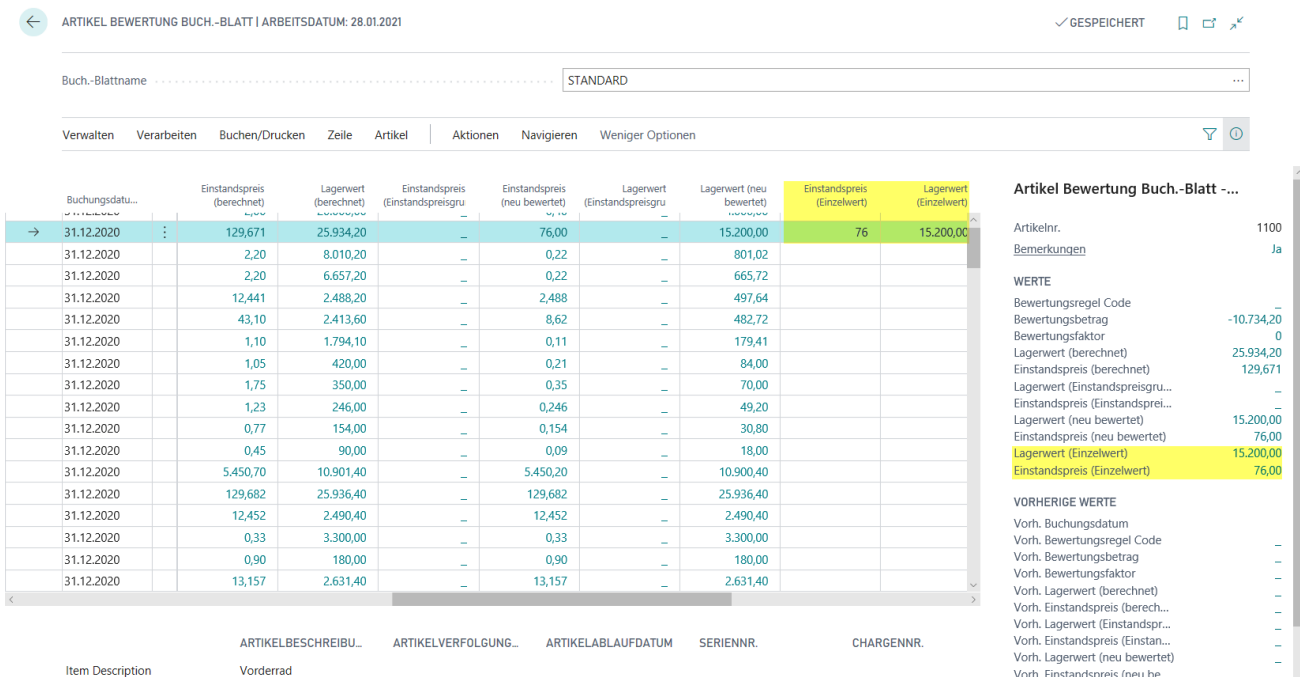

#### Hinweis:

Die Einzelwertberichtigung setzt alle anderen Regeln außer Kraft. Obwohl die Bewertung nach Abgang einen höheren Abwertungsbetrag berechnet hat wird trotzdem die Einzelwertberichtigung als gültiger Wert markiert.

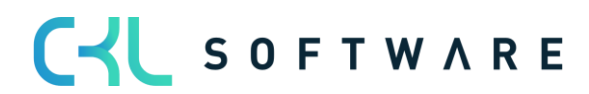

#### Bewertung 365 -Anwendungsleitfaden Seite 41 von 44

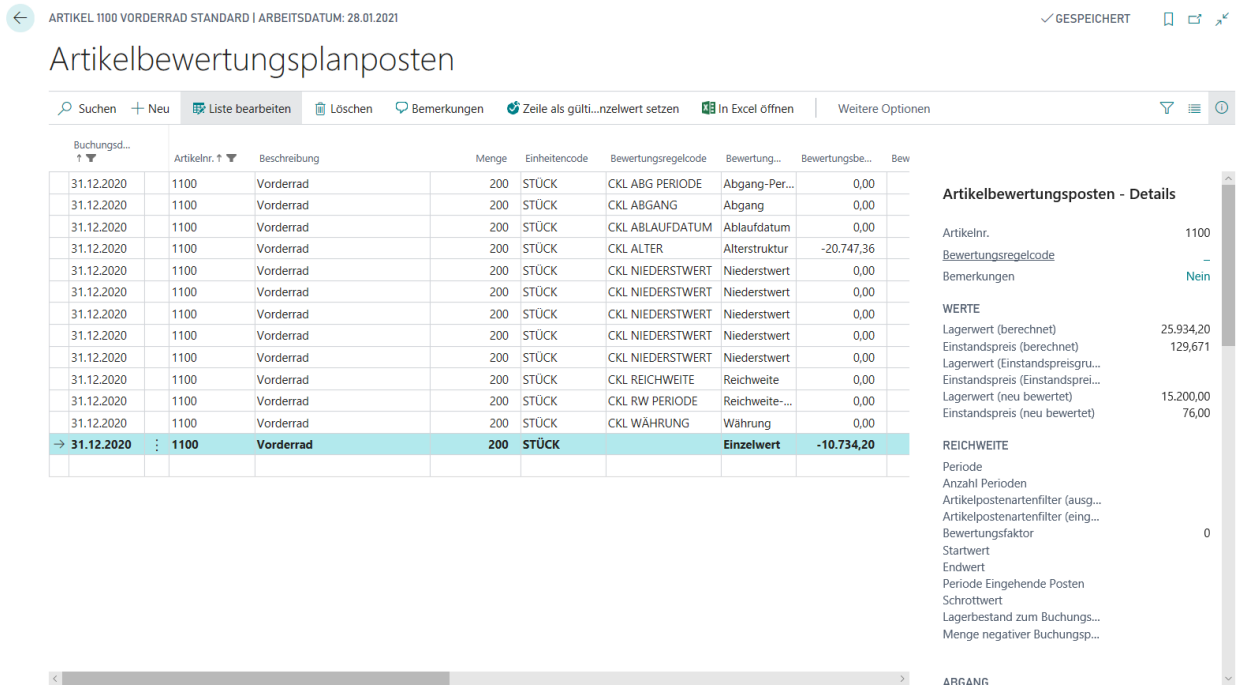

Außerdem kann mittels der Funktion Zeile als gültigen Einzelwert setzen ein durch den Bewertungslauf ermittelter Bewertungsbetrag als gültiger Wert gesetzt werden. Bei der nachfolgenden Ansicht hat die Bewertungsregel CKL RW PERIODE den höchsten Abwertungsbetrag berechnet und wurde deshalb als gültiger Wert angesetzt.

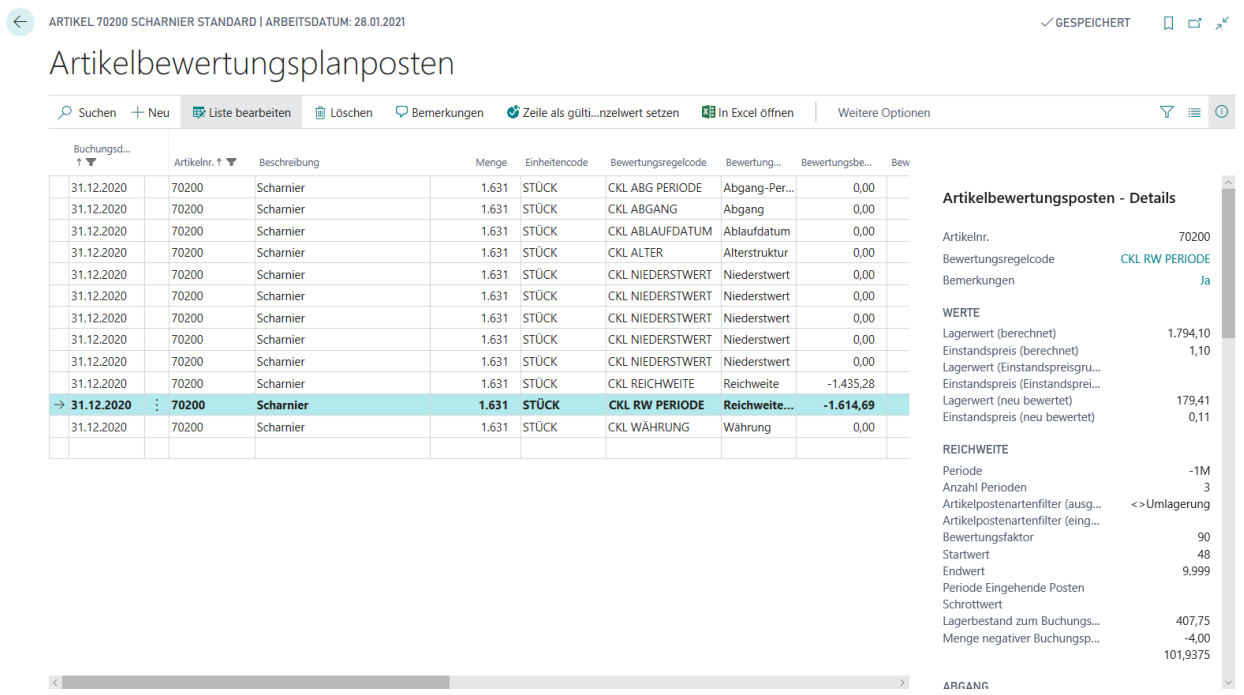

Sofern allerdings die Bewertungsregel CKL REICHWEITE als gültiger Wert angesetzt werden soll, muss die Zeile markiert und die Funktion Zeile als gültigen Einzelwert setzen betätigt werden.

## CVL SOFTWARE

#### Bewertung 365 -Anwendungsleitfaden Seite 42 von 44

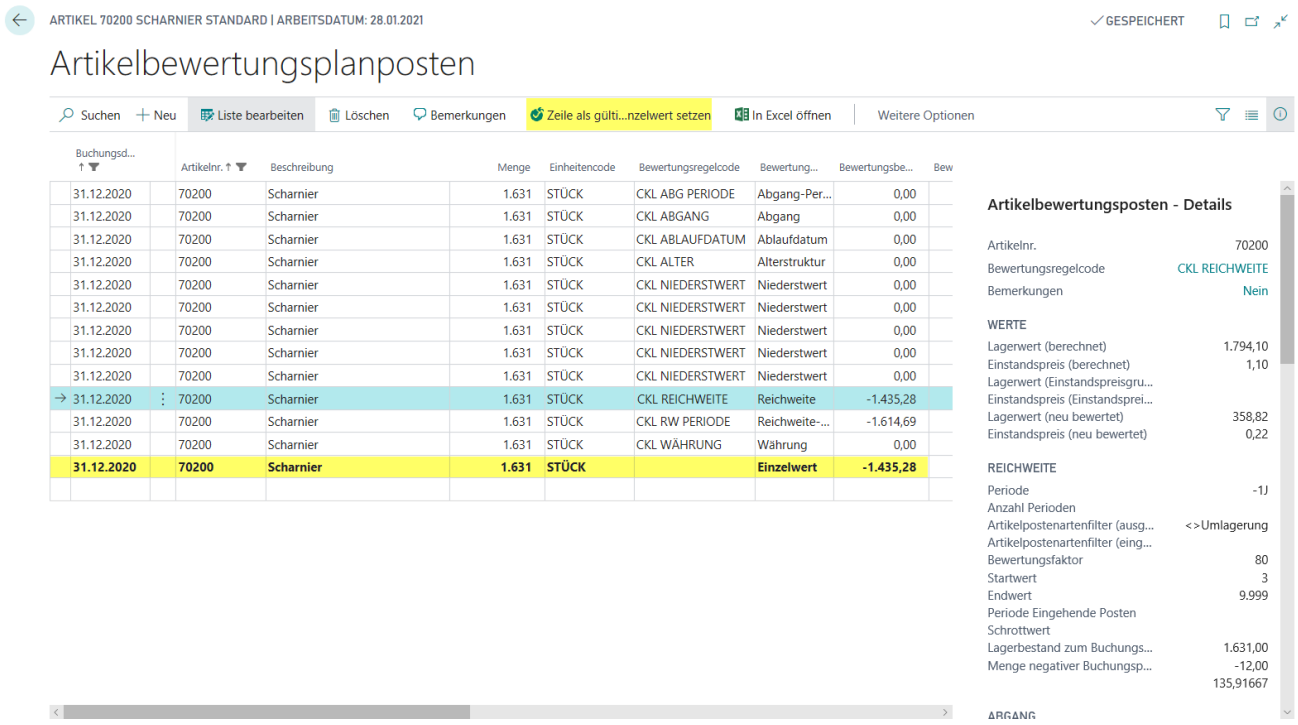

Nach Durchführung der Funktion entsteht eine weitere Zeile "Einzelwert" mit dem entsprechenden Bewertungsbetrag (-1435,28 €).

#### <span id="page-41-0"></span>**5.3. Berichte und Analysemöglichkeiten**

Mit Hilfe der Artikelbewertung – Analyseberichte lassen sich individuelle Analysen gestalten. So kann beispielsweise der neu bewertete und berechnete Lagerwert angezeigt und nach verschiedenen Kriterien gefiltert werden. Außerdem kann noch vor der Buchung der neuen Lagerwerte eine Simulation bzw. Ergebnisvorschau vollzogen werden. Je nach Ergebnis kann anschließend per Einzelwertberichtigung ein Artikelwert angepasst werden was eine zielgerichtete Steuerung ermöglicht.

Zunächst sollte ein Analysebericht definiert werden. Dafür muss ein Name angelegt werden und für die Zeilen- und Spaltenansicht eine entsprechende Dimension ausgewählt werden.

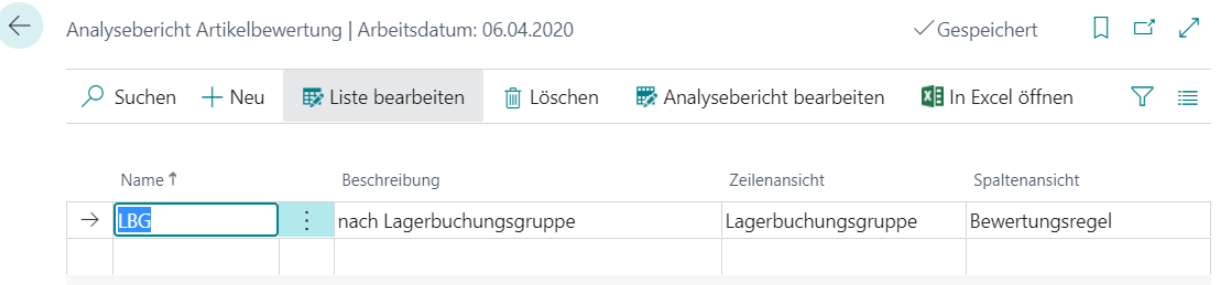

Diese werden dann standardmäßig beim Bearbeiten des Analyseberichts angezeigt. Innerhalb des Analyseberichts können Filter wie Datum, Artikel, Bewertungsregel usw. eingetragen werden. Dadurch kann eine individuelle Auswertung erstellt und nach Belieben abgeändert werden.

#### Bewertung 365 -Anwendungsleitfaden Seite 43 von 44

In der Matrixansicht werden die gültigen Werte der Artikelbewertungsplanposten oder Artikelbewertungsposten angezeigt. Die Auswahl erfolgt im Feld Bewertungspostenart. Das Feld Gültige Werte-Filter aufheben (Detailspalten) kann nur aktiviert werden, wenn als Spaltenansicht Bewertungsregeln gewählt ist. Wir das Feld gesetzt/aktiviert, zeigen die Einzelspalten alle Werte (gültig oder nicht gültig) zur Erkennung der Einzelauswirkungen.

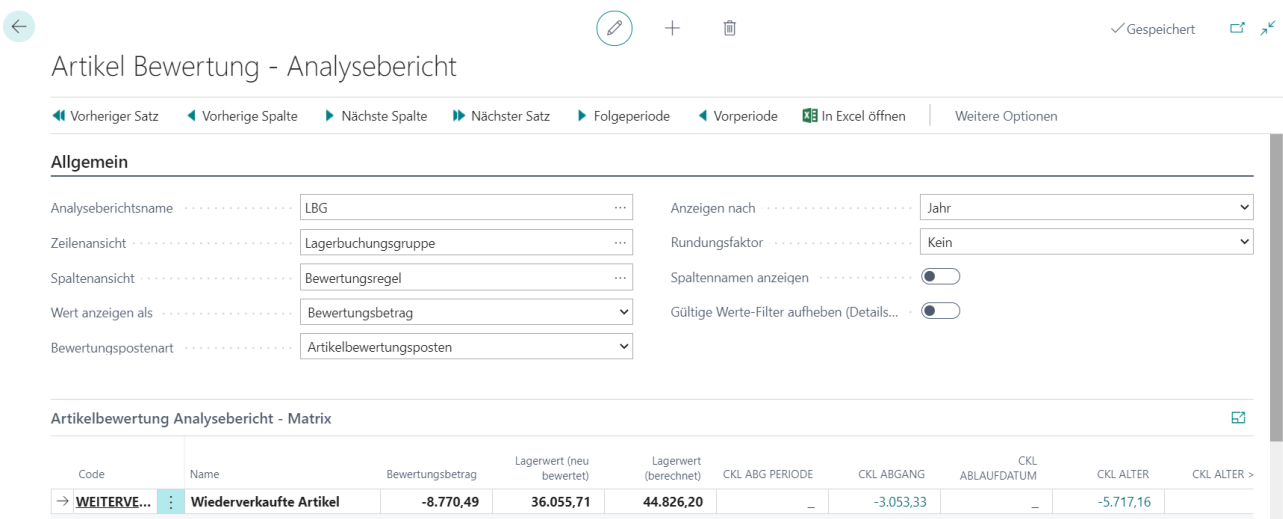

Über den Bericht Lagerwert inkl. Artikelbewertung berechnen kann der aktuelle Lagerwert mit den gebuchten Bewertungsbeträgen der Bewertung ausgegeben werden.

Dies ist insbesondere dann hilfreich, wenn die Bewertung ohne Einfluss auf den Einstandsbetrag gebucht wurde.

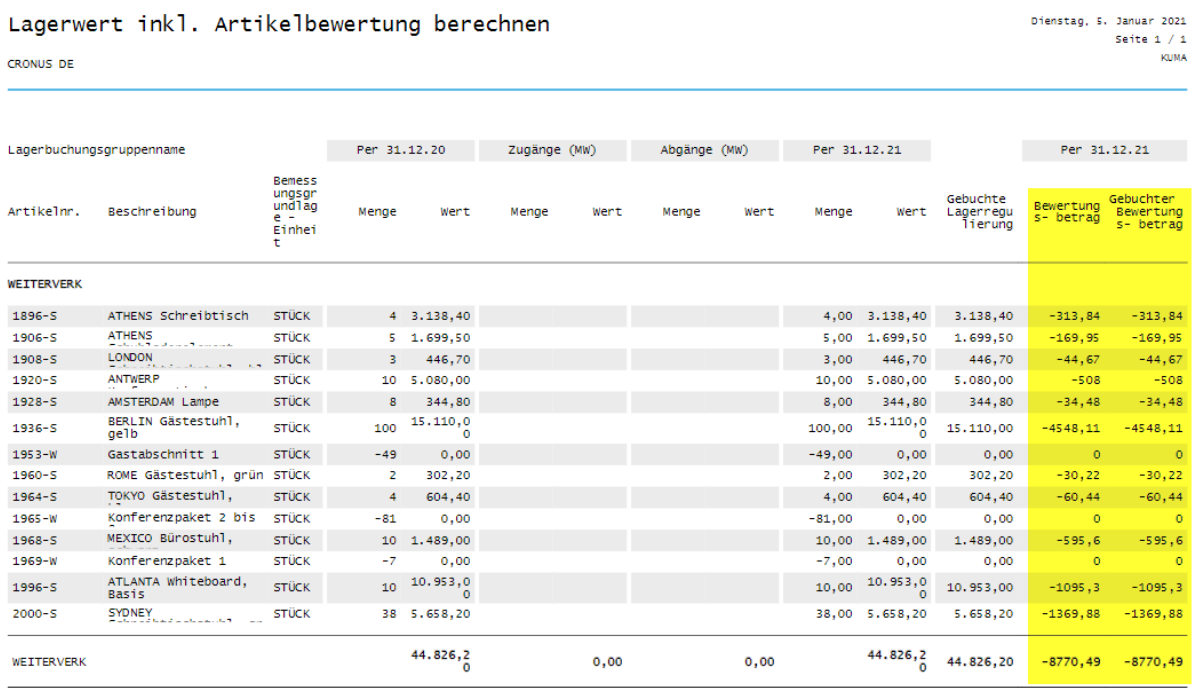

The information contained in this document represents the current view of CKL Software GmbH on the issues discussed as of the date of publication. Because CKL Software must respond to changing market conditions, this document should not be interpreted to be a commitment on the part of CKL Software, and CKL Software cannot guarantee the accuracy of any information presented after the date of publication.

This paper is for informational purposes only. CKL SOFTWARE MAKES NO WARRANTIES, EXPRESS, IMPLIED, OR STATUTORY, AS TO THE INFORMATION IN THIS DOCUMENT.

Complying with all applicable copyright laws is the responsibility of the user. Without limiting the rights under copyright, no part of this document may be reproduced, stored in, or introduced into a retrieval system, or transmitted in any form or by any means (electronic, mechanical, photocopying, recording, or otherwise), or for any purpose, without the express written permission of CKL Software.

CKL Software may have patents, patent applications, trademarks, copyrights, or other intellectual property rights covering subject matter in this document.

© 2021 CKL Software GmbH. All rights reserved.

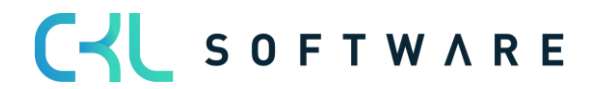